<span id="page-0-0"></span>**Nicrosoft** Datenschutz

> Aktuelle Informationen über Methoden für die Verarbeitung der Daten von Microsoft, finden Sie in der [Datenschutzerklärung von Microsoft.](https://go.microsoft.com/fwlink/?LinkId=521839) Hier erfahren Sie mehr über die neuesten Tools für den Zugriff auf und die Steuerung Ihrer Daten, und wie Sie uns kontaktieren, wenn Sie eine Abfrage zum Datenschutz haben.

# Windows 7- Datenschutzbestimmungen

Letzte Aktualisierung: **Februar 2011**

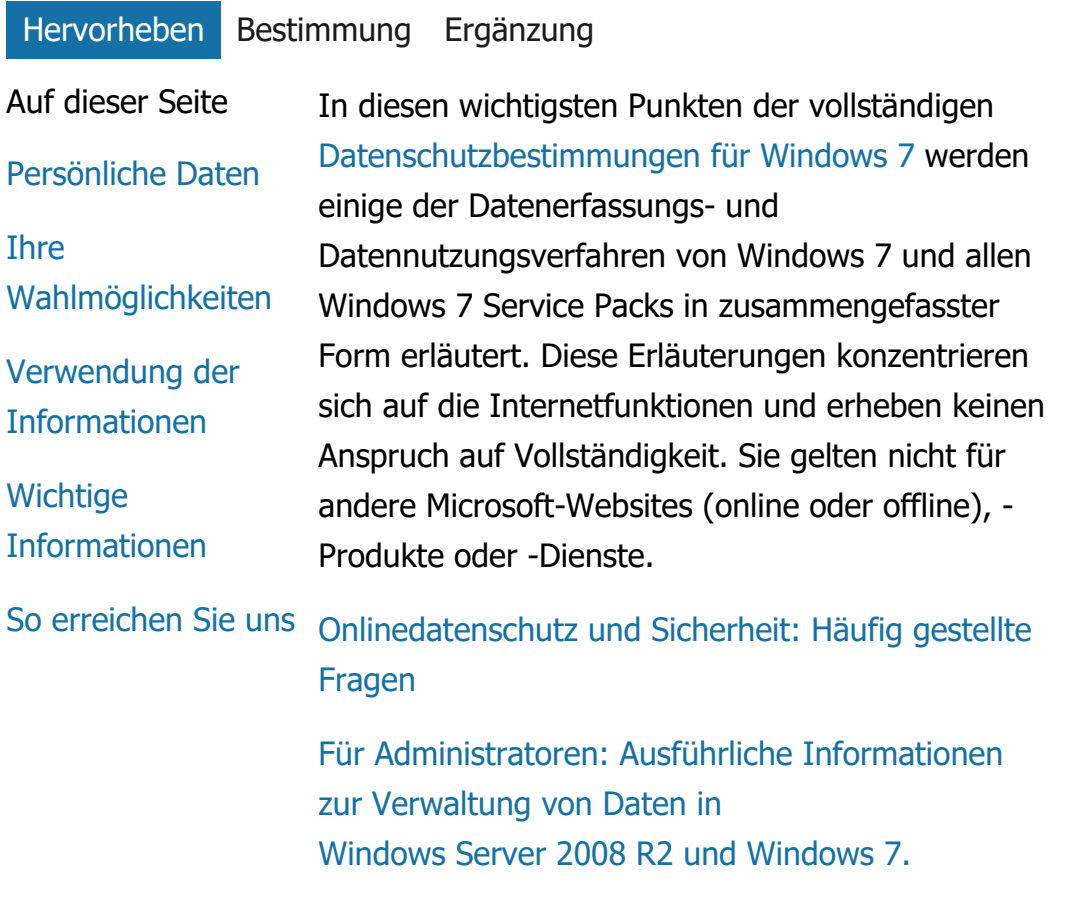

Persönliche Daten

- Bei bestimmten Funktionen von Windows 7 werden Sie um Ihre Zustimmung zur Erfassung und Verwendung persönlicher Daten gebeten. Zusätzliche Informationen zu diesen Funktionen und darüber, wie Ihre persönlichen Daten verwendet werden, finden Sie in den vollständigen [Datenschutzbestimmungen für Windows](http://go.microsoft.com/fwlink/?LinkID=181944) 7.
- Einige Funktionen von Windows 7 ermöglichen Ihnen, mit Ihrer Zustimmung, persönliche Daten im Internet freizugeben.
- Bei der Registrierung Ihrer Software werden Sie um die Angabe bestimmter persönlicher Daten gebeten.
- [Weiterführende Informationen](http://go.microsoft.com/fwlink/?LinkID=181944)

## **[Seitenanfang](#page-0-0)**

Ihre Wahlmöglichkeiten

- Windows 7 bietet Ihnen viele Möglichkeiten festzulegen, wie Windows 7-Funktionen Informationen über das Internet übertragen.
- Einige Funktionen, die eine Verbindung mit dem Internet herstellen, sind möglicherweise standardmäßig aktiviert, damit Sie effizienter mit Windows 7 arbeiten können. Sie können diese Funktionen auf Wunsch deaktivieren. Weitere Informationen zu diesen Funktionen finden Sie in den [Datenschutzbestimmungen](http://go.microsoft.com/fwlink/?LinkID=181945) [für Windows](http://go.microsoft.com/fwlink/?LinkID=181945) 7.

[Weiterführende Informationen](http://go.microsoft.com/fwlink/?LinkID=181944)

#### **[Seitenanfang](#page-0-0)**

Verwendung der Informationen

- Wir verwenden die erfassten Informationen für die von Ihnen verwendeten Funktionen und die Bereitstellung angeforderter Dienste. Außerdem verwenden wir die Informationen, um unsere Produkte und Dienste zu verbessern. Zur Bereitstellung unserer Dienste geben wir gelegentlich Informationen an andere Unternehmen weiter, die in unserem Auftrag arbeiten. Zugang zu den Informationen erhalten nur Unternehmen, die ein geschäftsbedingtes Interesse an der Verwendung der Informationen haben. Diese Unternehmen sind verpflichtet, die Informationen vertraulich zu behandeln und zu keinem anderen Zweck zu nutzen.
- [Weiterführende Informationen](http://go.microsoft.com/fwlink/?LinkID=181944)

## **[Seitenanfang](#page-0-0)**

Wichtige Informationen

Die Aktivierung von Windows 7 ist erforderlich, um Softwarepiraterie zu verhindern und sicherzustellen, dass unsere Kunden die Softwarequalität erhalten, die sie erwarten. Microsoft verwendet die Informationen, die durch die Aktivierung erfasst werden, nicht dazu, Sie zu identifizieren oder mit Ihnen in Kontakt zu

treten.

- Die vollständigen [Datenschutzbestimmungen](http://go.microsoft.com/fwlink/?LinkID=181944) [für Windows](http://go.microsoft.com/fwlink/?LinkID=181944) 7 enthalten Links zu ergänzenden Informationen zu bestimmten Windows 7-Funktionen.
- Weitere Informationen dazu, wie Sie Ihren Computer, Ihre persönlichen Informationen und Ihre Familie im Web schützen können, finden Sie in unseren [Ressourcen zur](http://go.microsoft.com/fwlink/?linkid=58502) [Onlinesicherheit](http://go.microsoft.com/fwlink/?linkid=58502).

## **[Seitenanfang](#page-0-0)**

So erreichen Sie uns

Weitere Informationen zu unseren Datenschutzrichtlinien finden Sie in den vollständigen [Datenschutzbestimmungen für](http://go.microsoft.com/fwlink/?LinkID=181944) [Windows](http://go.microsoft.com/fwlink/?LinkID=181944) 7. Oder schreiben Sie uns über unser [Webformular](http://go.microsoft.com/?linkid=9634754).

**[Seitenanfang](#page-0-0)** 

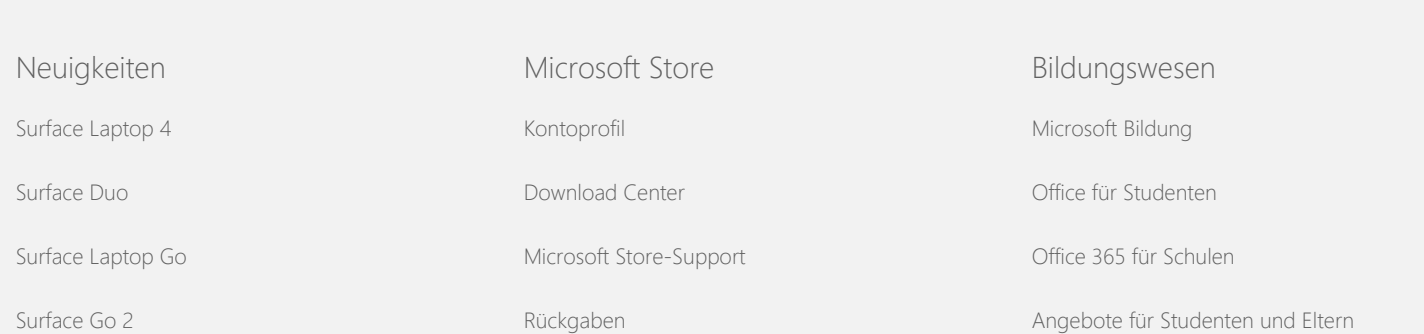

#### Windows 7-Datenschutzbestimmungen

[AppSource](https://go.microsoft.com/fwlink/?LinkID=808093)

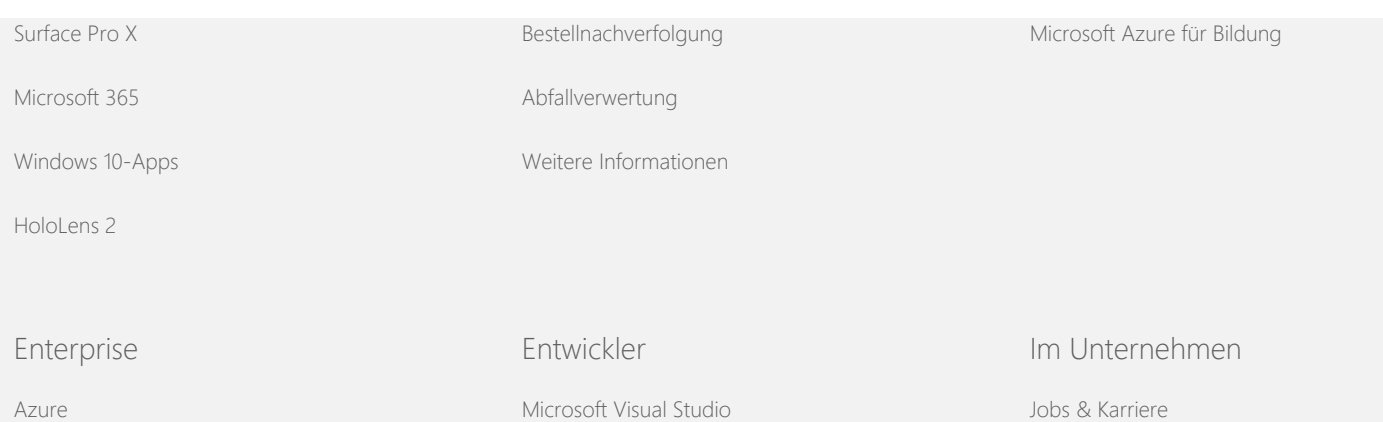

[Das Unternehmen Microsoft](https://www.microsoft.com/de-de/about)

[Automobilindustrie](https://www.microsoft.com/enterprise/automotive) [Öffentlicher Sektor](https://www.microsoft.com/enterprise/government) [Gesundheitswesen](https://www.microsoft.com/enterprise/health) [Fertigung](https://www.microsoft.com/enterprise/manufacturing) [Finanzdienstleistungen](https://www.microsoft.com/enterprise/financial-services/banking-and-capital-markets) [Einzelhandel](https://www.microsoft.com/enterprise/retail-consumer-goods) [Developer Center](https://developer.microsoft.com/) [Microsoft Entwickler-Programm](https://developer.microsoft.com/de-de/store/register) [Channel 9](https://channel9.msdn.com/) [Office Dev Center](https://developer.microsoft.com/de-de/office) [Unternehmensnachrichten](https://news.microsoft.com/de-de) [Datenschutz bei Microsoft](https://privacy.microsoft.com/de-de) [Investoren](https://www.microsoft.com/investor/default.aspx) [Sicherheit](https://www.microsoft.com/de-de/security/default.aspx)

[Windows Dev Center](https://developer.microsoft.com/de-de/windows)

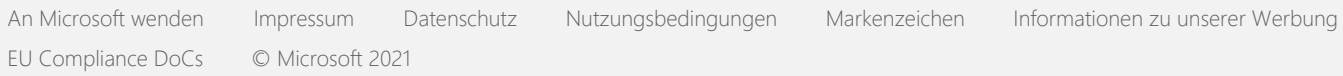

<span id="page-5-0"></span>**Nicrosoft** Datenschutz

> Aktuelle Informationen über Methoden für die Verarbeitung der Daten von Microsoft, finden Sie in der [Datenschutzerklärung von Microsoft.](https://go.microsoft.com/fwlink/?LinkId=521839) Hier erfahren Sie mehr über die neuesten Tools für den Zugriff auf und die Steuerung Ihrer Daten, und wie Sie uns kontaktieren, wenn Sie eine Abfrage zum Datenschutz haben.

# Windows 7- Datenschutzbestimmungen

Letzte Aktualisierung: **Februar 2011**

[Hervorheben](https://privacy.microsoft.com/de-DE/windows-7-privacy-statement?pivotId=d457e397-2439-4036-8056-01afb813fb6d&pivotItemId=2d9b6bd0-0f0f-4fc9-96a3-510ea51c9bd8) [Bestimmung](javascript:void(0)) [Ergänzung](#page-11-0)

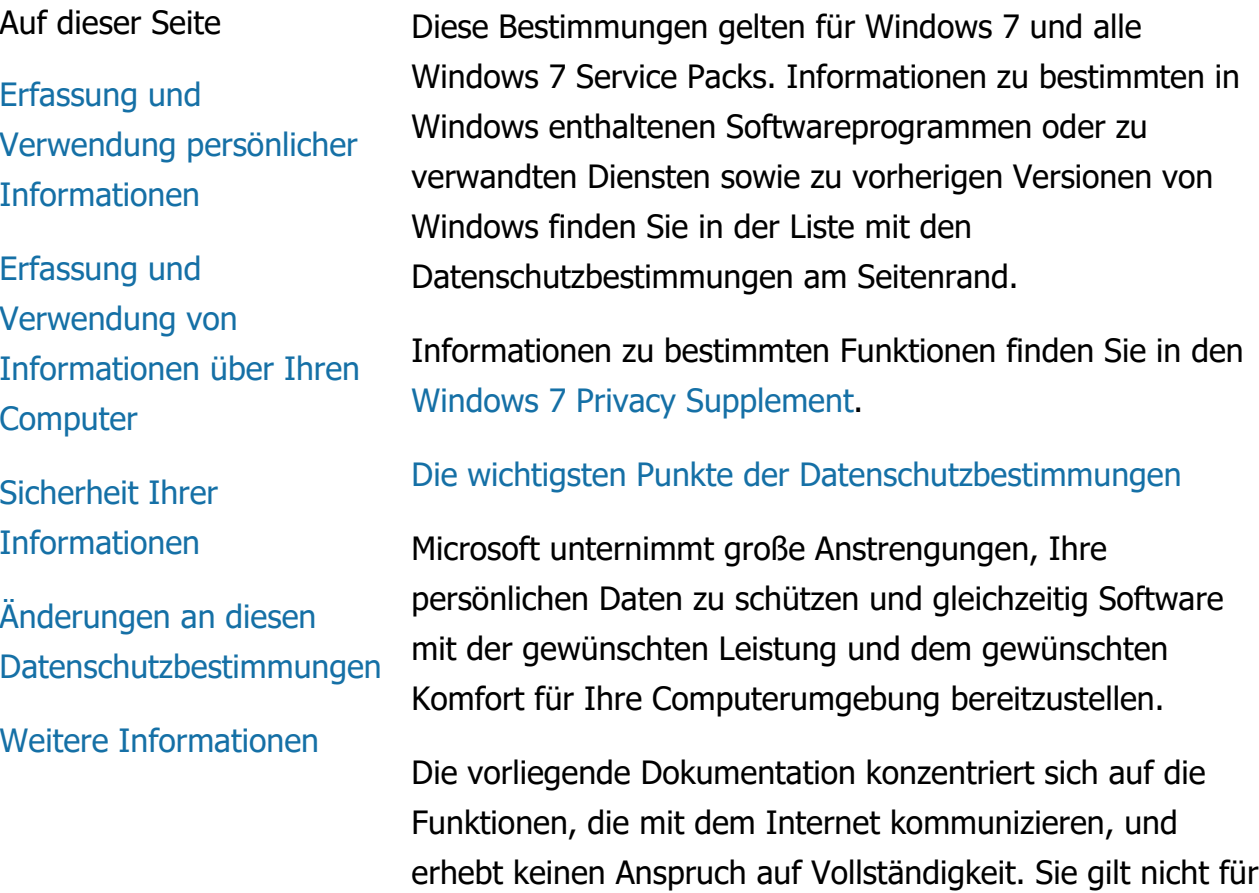

andere Microsoft-Websites (online oder offline), -Produkte

oder -Dienste.

Erfassung und Verwendung persönlicher Informationen

Die erfassten persönlichen Informationen werden von Microsoft sowie deren Partnern und Tochtergesellschaften zur Aktivierung der Funktionen, zur Bereitstellung der Dienste oder zur Durchführung der Transaktionen verwendet, die Sie angefordert oder in Auftrag gegeben haben. Die Informationen können auch verwendet werden, um Microsoft-Produkte und -Dienste zu analysieren und zu verbessern.

Mit Ausnahme der in diesen Datenschutzbestimmungen erläuterten Fälle werden persönliche Informationen, die Sie bereitstellen, nicht ohne Ihre Zustimmung an Dritte weitergeleitet. Microsoft beauftragt von Zeit zu Zeit andere Unternehmen mit bestimmten Dienstleistungen, wie beispielsweise der Durchführung statistischer Analysen unserer Dienste. Diese Unternehmen erhalten von Microsoft ausschließlich diejenigen persönlichen Informationen, die sie für die Erbringung der betreffenden Dienstleistung benötigen, und es ist ihnen strikt untersagt, diese Informationen zu anderen Zwecken zu verwenden.

Microsoft kann auf persönliche Informationen zugreifen oder solche Informationen bereitstellen (einschließlich der Inhalte Ihrer Mitteilungen), um: (a) gesetzlichen Bestimmungen oder rechtlichen Forderungen zu genügen oder laufenden Verfahren zu dienen; (b) die Rechte oder das Eigentum von Microsoft oder von Microsoft-Kunden zu schützen, einschließlich der Durchsetzung von Verträgen oder Richtlinien, die Ihre Nutzung der Software regeln; oder (c) in der begründeten Annahme handelnd, dass ein derartiger Zugriff oder eine derartige Offenlegung zum Schutz der persönlichen Sicherheit von Mitarbeitern oder Kunden von Microsoft oder der Öffentlichkeit erforderlich ist.

Informationen, die von Microsoft durch Windows 7 gesammelt oder an Microsoft gesendet werden, werden möglicherweise in den USA oder anderen Ländern bzw. Regionen, in denen sich Niederlassungen von Microsoft, deren Partnern, Tochtergesellschaften oder Vertretern befinden, gespeichert und verarbeitet. Microsoft hält sich an die vom US-Handelsministerium dargelegten Safe-Harbor-Regeln bezüglich der Sammlung, Nutzung und Speicherung von Daten aus der Europäischen Union, dem Europäischen Wirtschaftsraum und der Schweiz.

#### **[Seitenanfang](#page-5-0)**

Erfassung und Verwendung von Informationen über Ihren **Computer** 

Wenn Sie Software verwenden, die internetfähige Funktionen hat, werden Informationen über Ihren Computer ("Standardcomputerinformationen") an die von Ihnen besuchten Websites und die von Ihnen genutzten Onlinedienste gesendet. Standardcomputerinformationen umfassen normalerweise Informationen wie die IP-Adresse, die Betriebssystemversion, die Browserversion und Regionsund Spracheinstellungen. In einigen Fällen können die Computerinformationen außerdem eine Hardware-ID einschließen, die den Gerätehersteller, den Gerätenamen und die Geräteversion angibt. Wenn eine Funktion oder ein Dienst Informationen an Microsoft sendet, werden gleichzeitig Standardcomputerinformationen gesendet.

In den Datenschutzdetails zu jeder Funktion von Windows 7 in den ergänzenden Datenschutzinformationen, die auf der rechten Seite aufgeführt sind, wird beschrieben, welche weiteren Informationen erfasst und wie diese verwendet werden.

Administratoren können mithilfe von Gruppenrichtlinien zahlreiche Einstellungen für die unten beschriebenen Funktionen ändern. Weitere Informationen finden Sie unter [Verwenden von Windows](http://go.microsoft.com/fwlink/?LinkId=148050) 7 und Windows Server 2008 R2: [Steuern der Kommunikation mit dem Internet.](http://go.microsoft.com/fwlink/?LinkId=148050)

**[Seitenanfang](#page-5-0)** 

## Sicherheit Ihrer Informationen

Microsoft tritt für den bestmöglichen Schutz der Sicherheit Ihrer Daten ein. Microsoft setzt eine Vielzahl an Sicherheitstechnologien und -verfahren ein, um Ihre persönlichen Informationen vor unbefugtem Zugriff, unzulässiger Nutzung oder Offenlegung zu schützen. Zum Beispiel werden Ihre Daten auf Computersystemen an streng kontrollierten Standorten gespeichert, für die nur wenige Personen Zugriffsberechtigungen besitzen. Vertrauliche persönliche Daten (wie Kreditkartennummern oder Kennwörter), die über das Internet übertragen werden, schützen wir darüber hinaus durch Verschlüsselungstechniken wie das Secure-Socket-Layer-Protokoll (SSL-Protokoll).

## **[Seitenanfang](#page-5-0)**

## Änderungen an diesen Datenschutzbestimmungen

Diese Datenschutzbestimmungen werden von Zeit zu Zeit aktualisiert, um Änderungen an unseren Produkten und Diensten sowie Kundenfeedback Rechnung zu tragen. Wenn wir Änderungen veröffentlichen, wird das Datum der letzten Aktualisierung am Anfang dieser Seite geändert. Bei grundlegenden Änderungen an diesen Bestimmungen oder an der Art, wie Microsoft Ihre persönlichen Daten verwendet, werden wir Sie darüber informieren, entweder indem wir vor der Implementierung der Änderungen einen entsprechenden Hinweis veröffentlichen oder indem wir Ihnen eine entsprechende Benachrichtigung senden. Überprüfen Sie in regelmäßigen Abständen diese Datenschutzbestimmungen. Damit bleiben Sie immer auf dem neuesten Stand, was den Schutz Ihrer Daten durch Microsoft angeht.

## **[Seitenanfang](#page-5-0)**

Weitere Informationen

Microsoft legt großen Wert auf Kommentare Ihrerseits bezüglich dieser Datenschutzbestimmungen. Wenn Sie Fragen zu diesen Datenschutzbestimmungen haben oder der Meinung sind, dass dagegen verstoßen wurde, nehmen Sie bitte [hier](http://go.microsoft.com/fwlink/?linkid=148430).

Microsoft Privacy Microsoft Corporation One Microsoft Way Redmond, Washington 98052 USA

#### **[Seitenanfang](#page-5-0)**

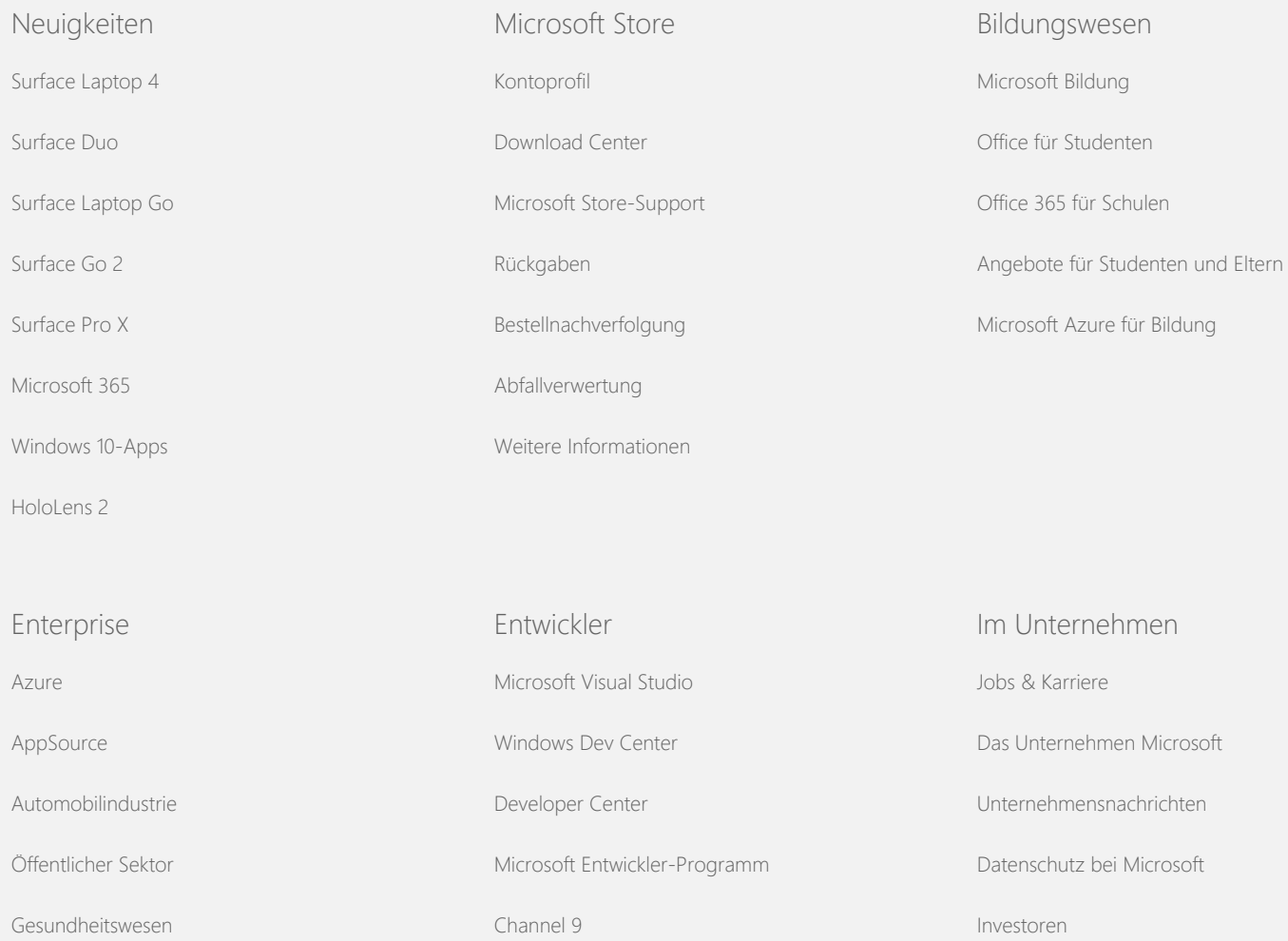

#### Windows 7-Datenschutzbestimmungen

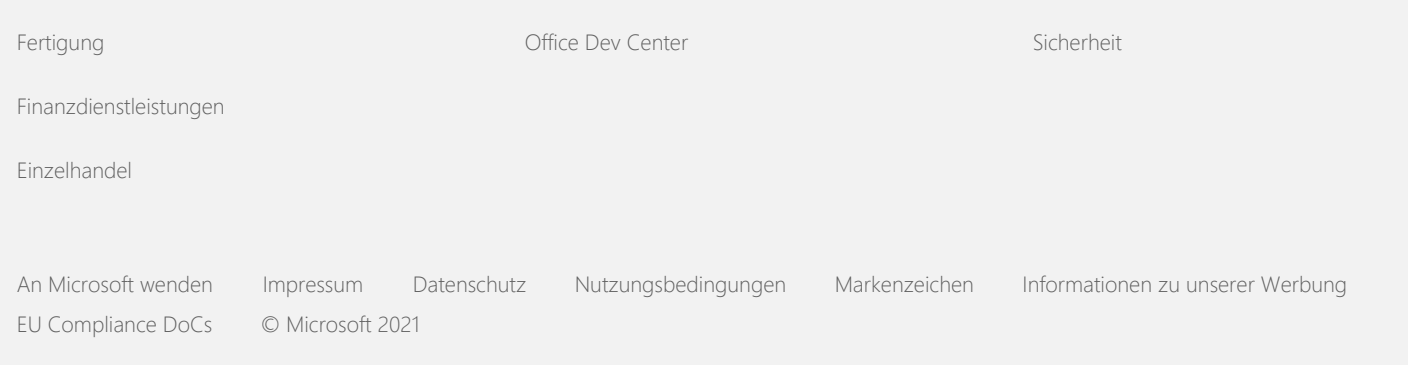

<span id="page-11-0"></span>**Nicrosoft** Datenschutz

> Aktuelle Informationen über Methoden für die Verarbeitung der Daten von Microsoft, finden Sie in der [Datenschutzerklärung von Microsoft.](https://go.microsoft.com/fwlink/?LinkId=521839) Hier erfahren Sie mehr über die neuesten Tools für den Zugriff auf und die Steuerung Ihrer Daten, und wie Sie uns kontaktieren, wenn Sie eine Abfrage zum Datenschutz haben.

# Windows 7- Datenschutzbestimmungen

Letzte Aktualisierung: **Februar 2011**

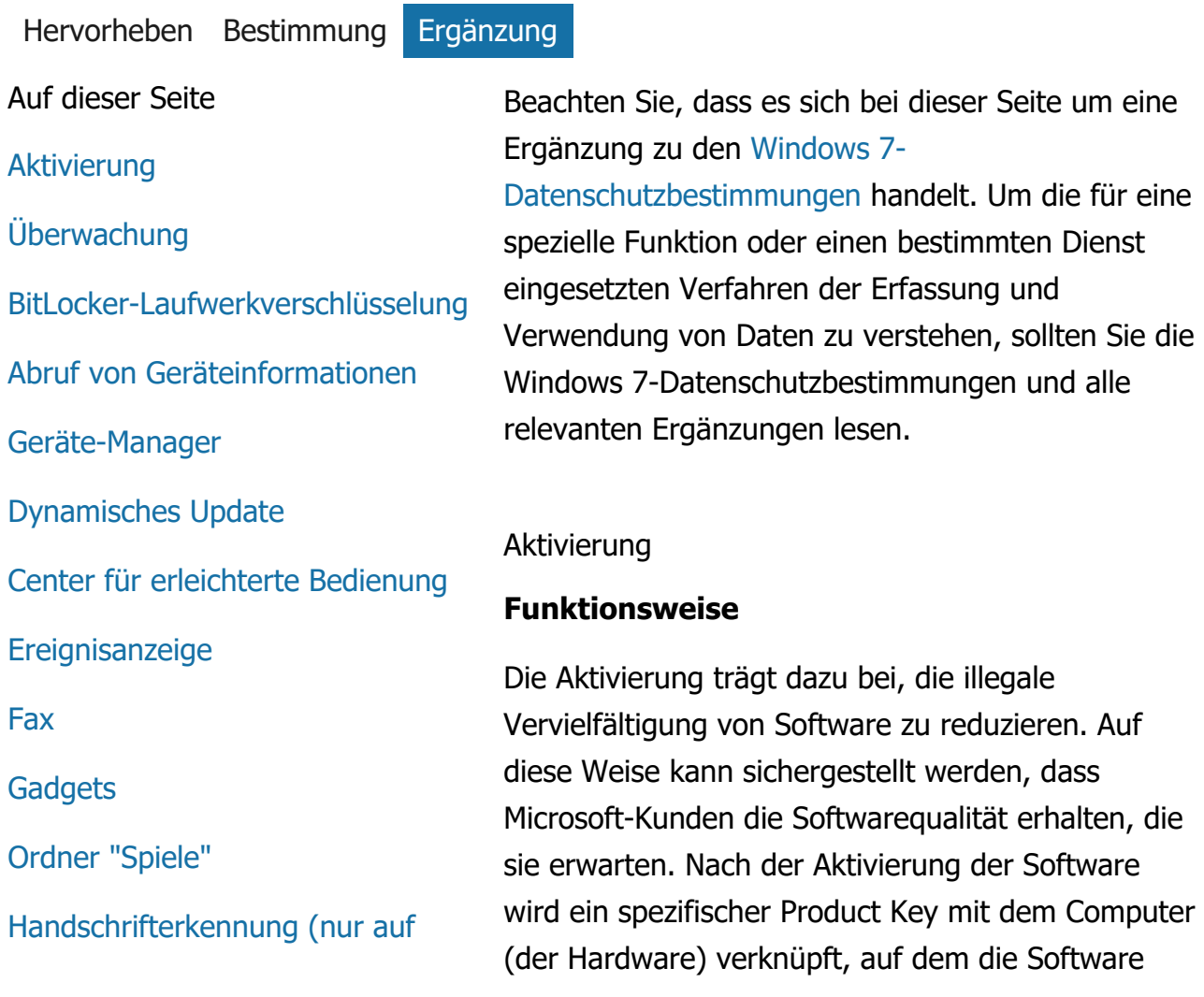

[Tablet PCs verfügbar\)](#page-31-0)

**[Heimnetzgruppe](#page-32-0)** 

[Eingabemethoden-Editor \(Input](#page-34-0) [Method Editor, IME\)](#page-34-0)

[Installationsoptimierungsprogramm](#page-36-0)

[Internetdrucken](#page-37-0)

[Ortungs- und andere Sensoren](#page-39-0)

[Microsoft-](#page-43-0)

[Fehlerberichterstattungsdienst](#page-43-0)

[Netzwerkinformationen](#page-44-0)

[Abzüge bestellen](#page-46-0)

**[Jugendschutz](#page-47-0)** 

[Plug](#page-48-0) & Play

Plug & [Play-Erweiterungen](#page-50-0)

[Programmkompatibilitäts-Assistent](#page-52-0)

[Registerkarte Kompatibilität](#page-53-0) [\(Programmeigenschaften\)](#page-53-0)

**[Eigenschaften](#page-55-0)** 

[RAS-Verbindungen](#page-56-0)

[RemoteApp- und](#page-58-0) [Desktopverbindungen](#page-58-0)

[Remotedesktopverbindung](#page-59-0)

[Rechteverwaltungsdienste-Client](#page-61-0) [\(Rights Management Services,](#page-61-0) [RMS\)](#page-61-0)

[Teredo-Technologie](#page-62-0)

[TPM-Dienste \(Trusted Platform](#page-64-0) [Module, TPM\)](#page-64-0)

[Stammzertifikate aktualisieren](#page-66-0)

installiert ist. Diese Verknüpfung verhindert, dass mit dem Product Key die gleiche Kopie der Software auf mehreren Computern aktiviert wird. Nach bestimmten Änderungen an den Computerkomponenten oder der Software muss die Software möglicherweise neu aktiviert werden.

## **Gesammelte, verarbeitete oder übertragene Informationen**

Während der Aktivierung werden folgende Product Key-Informationen an Microsoft gesendet:

- Der Microsoft-Produktcode, ein aus fünf Ziffern bestehender Code, der das von Ihnen aktivierte Windows 7-Produkt kennzeichnet.
- Eine Kanal-ID bzw. ein Standortcode, die oder der angibt, wo Sie das Windows 7-Produkt erworben haben. Beispielsweise gibt die ID oder der Code an, ob das Produkt als Einzelhandelsprodukt verkauft wurde, eine Evaluierungsversion ist, einem Volumenlizenzprogramm unterliegt, vom Computerhersteller vorinstalliert wurde usw.
- Das Datum der Installation.
- Informationen, die bestätigen, dass die Product Key-Informationen nicht geändert wurden.

Wenn Sie Windows 7 auf der Basis eines Abonnements lizenzieren, werden außerdem Informationen zur Art Ihres Abonnements gesendet.

Bei der Aktivierung wird außerdem eine Zahl an Microsoft gesendet, die aus der Hardwarekonfiguration des Computers generiert wurde. Diese Zahl legt keine persönlichen Informationen oder Informationen zur Software offen. Sie kann nicht zum Bestimmen des Fabrikats <span id="page-13-0"></span>[UPnP™-Technologie](#page-68-0)

[Windows Anytime Upgrade](#page-69-0)

[Programm zur Verbesserung der](#page-73-0) [Benutzerfreundlichkeit von](#page-73-0) **[Windows](#page-73-0)** 

[Windows Defender](#page-78-0)

[Windows-Dateizuordnung](#page-79-0)

[Windows-Hilfe](#page-82-0)

**[ReadyBoost](#page-83-0)** 

[Windows-Remoteunterstützung](#page-85-0)

[Windows-Spracherkennung](#page-88-0)

[Windows-Zeitdienst](#page-89-0)

[Windows-Problembehandlung](#page-91-0)

oder Modells des Computers verwendet werden, und sie kann nicht rechnerisch in einer Weise verarbeitet werden, dass weitere Informationen über Ihren Computer daraus abgeleitet werden können. Gemeinsam mit den Standardcomputerinformationen werden einige zusätzliche Spracheinstellungen gesammelt.

#### **Verwendung der Informationen**

Microsoft verwendet die Informationen, um zu bestätigen, dass Sie eine lizenzierte Kopie der Software besitzen und um zu ermitteln, ob Sie für bestimmte Supportprogramme ausgewählt werden können. Außerdem werden die Informationen für statistische Analysen zusammengefasst. Microsoft verwendet diese Informationen nicht, um Sie zu identifizieren oder mit Ihnen in Kontakt zu treten.

#### **Wahlmöglichkeit und Kontrolle**

Die Aktivierung ist obligatorisch und muss innerhalb eines vordefinierten Zeitraums erfolgen. Wenn Sie sich gegen die Aktivierung der Software entscheiden, können Sie die Software nach Ablauf des Zeitraums bis zur Aktivierung nicht verwenden. Windows kann nur aktiviert werden, wenn es sich um korrekt lizenzierte Software handelt.

**[Seitenanfang](#page-11-0)** 

Überwachung

## **Funktionsweise**

Mithilfe der Überwachung können Administratoren Windows so konfigurieren, dass die Systemaktivitäten in einem Sicherheitsprotokoll aufgeführt werden, auf das über die Ereignisanzeige und andere Programme zugegriffen werden kann. Anhand dieses Protokolls kann ein Administrator unberechtigten Zugriff auf den Computer oder auf

<span id="page-14-0"></span>Ressourcen auf dem Computer erkennen (beispielsweise, ob eine Person sich beim Computer angemeldet, ein neues Benutzerkonto erstellt, eine Sicherheitsrichtlinie geändert oder ein Dokument geöffnet hat) sowie Probleme beheben.

## **Gesammelte, verarbeitete oder übertragene Informationen**

Administratoren können bestimmen, welche Informationen erfasst, wie lange sie gespeichert und ob sie an Dritte weitergegeben werden. Die Informationen können persönliche Informationen enthalten, z. B. Benutzer- oder Dateinamen. Weitere Informationen erhalten Sie von Ihrem Administrator.

## **Verwendung der Informationen**

Administratoren bestimmen auch, wie die Überwachungsinformationen verwendet werden. Normalerweise wird das Sicherheitsprotokoll von Prüfern und Administratoren verwendet, um die Computeraktivität zu überwachen oder nicht berechtigte Zugriffe auf den Computer oder auf Ressourcen des Computers zu ermitteln.

## **Wahlmöglichkeit und Kontrolle**

Administratoren legen fest, ob diese Funktion aktiviert ist und wie Benutzer benachrichtigt werden. Das Sicherheitsprotokoll kann nur mit Genehmigung eines Administrators von anderen Benutzern eingesehen werden. Sie können die Überwachung auf Ihrem Computer konfigurieren, indem Sie in **Verwaltung** das Tool **Lokale Sicherheitsrichtlinie** öffnen.

## **[Seitenanfang](#page-11-0)**

BitLocker-Laufwerkverschlüsselung

#### **Funktionsweise**

Wenn BitLocker in Ihrer Version von Windows 7 enthalten ist, sind Ihre Daten geschützt, indem Offlinesoftwareangriffe möglichst verhindert werden. Unterstützte Festplatten und Wechseldatenträger können mit BitLocker verschlüsselt werden. Durch die Aktivierung von BitLocker wird das Laufwerk, einschließlich aller auf diesem gespeicherten Informationen, verschlüsselt.

## **Gesammelte, verarbeitete oder übertragene Informationen**

Wenn BitLocker aktiviert ist, werden die Daten mithilfe von im Speicher enthaltenen kryptografischen Schlüsseln während des Lesens und Schreibens auf dem geschützten Laufwerk verschlüsselt und entschlüsselt. Beim BitLocker-Setup können Sie wählen, ob ein Wiederherstellungsschlüssel gedruckt, in einem Netzwerkverzeichnis oder auf einem USB-Flashlaufwerk gespeichert wird (ausgenommen Wechseldatenträger).

Wenn Sie ein Laufwerk mithilfe einer Smartcard verschlüsseln, werden der Public Key und die eindeutige ID für die Smartcard in unverschlüsselter Form auf dem Laufwerk gespeichert. Anhand dieser Informationen lässt sich die Zertifizierungsstelle ermitteln, von der das ursprüngliche Verschlüsselungszertifikat der Smartcard heraugegeben wurde.

Wenn Ihr Computer mit der TPM 1.2- Sicherheitshardware (Trusted Platform Module) oder höher ausgerüstet ist, verwendet BitLocker das TPM zum Bereitstellen von hardwaregestütztem Datenschutz für das Laufwerk, auf dem Windows installiert ist. Weitere Informationen finden Sie unter "TPM-Dienste (Trusted Platform Module)" weiter unten. Auf Computern, die mit dem TPM ausgestattet sind, können Sie auch eine PIN

<span id="page-16-0"></span>(Personal Identification Number) einrichten, um zusätzlichen Schutz für verschlüsselte Daten hinzuzufügen. BitLocker speichert diese TPMbasierte PIN in durch Hashing verschlüsselter Form auf der Festplatte.

#### **Verwendung der Informationen**

Kryptografische Schlüssel und GUIDs (Globally Unique Identifiers) werden zur Unterstützung von BitLocker-Vorgängen im Arbeitsspeicher des Computers abgelegt. Mithilfe der BitLocker-Wiederherstellungsinformationen können Sie im Falle von Hardwarefehlern und anderen Problemen auf die geschützten Daten zugreifen. Anhand dieser Wiederherstellungsinformationen kann BitLocker zwischen autorisierten und nicht autorisierten Benutzern unterscheiden. Die von BitLocker erfassten Informationen werden nicht an Microsoft gesendet.

#### **Wahlmöglichkeit und Kontrolle**

BitLocker ist standardmäßig deaktiviert. Sie können BitLocker jederzeit über "BitLocker-Laufwerkverschlüsselung" in der Systemsteuerung aktivieren oder deaktivieren. Ein Administrator kann BitLocker für alle Laufwerke, auch Festplatten, aktivieren und deaktivieren.

#### **[Seitenanfang](#page-11-0)**

Abruf von Geräteinformationen

#### **Funktionsweise**

"Abruf von Geräteinformationen" lädt von Microsoft Informationen zu Ihren Hardwaregeräten herunter, z. B. Hersteller, Beschreibung und ein Bild des Geräts, und zeigt diese Informationen an.

**Gesammelte, verarbeitete oder übertragene Informationen**

<span id="page-17-0"></span>Zum Abrufen wichtiger Geräteinformationen sendet diese Funktion Daten an Microsoft, u. a. die Geräte-ID (z. B. die Hardware-ID oder Modell-ID des verwendeten Geräts), das Gebietsschema und das Datum der letzten Aktualisierung der Geräteinformationen. Die auf Ihren Computer heruntergeladenen Geräteinformationen können einen Modellnamen, eine Beschreibung, das Logo des Geräteherstellers und gerätebezogene Aufgaben umfassen.

#### **Verwendung der Informationen**

Die erfassten Informationen werden verwendet, um das Herunterladen wichtiger Geräteinformationen zu unterstützen. Es werden keine Informationen gesendet, die dazu dienen können, Sie zu identifizieren oder mit Ihnen in Kontakt zu treten.

#### **Wahlmöglichkeit und Kontrolle**

Wenn Sie beim Setup von Windows 7 die empfohlenen Einstellungen wählen, aktivieren Sie den Abruf von Geräteinformationen. Sie können die Funktion über die Option **Geräte und Drucker** in der Systemsteuerung deaktivieren. Klicken Sie in "Geräte und Drucker" mit der rechten Maustaste auf auf das Computersymbol, und klicken Sie dann auf **Geräteinstallationseinstellungen**. Wählen Sie **Nein, zu installierende Software selbst auswählen** aus, und deaktivieren Sie das Kontrollkästchen **Allgemeine Gerätesymbole durch erweiterte Symbole ersetzen**.

#### **[Seitenanfang](#page-11-0)**

Geräte-Manager

#### **Funktionsweise**

Der Geräte-Manager hilft Ihnen, die neuesten

Treiber für Ihre Hardwaregeräte zu installieren. Mit dem Treibersoftwareupdate-Assistenten können Sie Gerätetreiber für Hardware, die auf Ihrem Computer installiert ist, aktualisieren, Hardwareeinstellungen ändern sowie Geräte- und Treiberprobleme beheben.

## **Gesammelte, verarbeitete oder übertragene Informationen**

Für die Entscheidung, welche Updates für Ihre Hardware vorliegen, werden Konfigurationsinformationen (z. B. welche Drucker und sonstigen Geräte verwendet werden) auf Ihrem Computer abgerufen und an Microsoft gesendet. Der Geräte-Manager und der Treibersoftwareupdate-Assistent sammeln diese Informationen mithilfe von Windows Update. Weitere Informationen zu den von Windows Update gesammelten Informationen und deren Verwendung finden Sie in den [Update Services-](http://go.microsoft.com/fwlink/?linkid=50142)[Datenschutzbestimmungen](http://go.microsoft.com/fwlink/?linkid=50142).

## **Verwendung der Informationen**

Die erfassten Informationen werden verwendet, um zu ermitteln, welche Updates für Ihre Computerhardware und die installierten Geräte vorliegen. Die über Ihre Computerkonfiguration erfassten Informationen werden von Microsoft nicht verwendet, um Sie zu identifizieren oder Kontakt mit Ihnen aufzunehmen.

## **Wahlmöglichkeit und Kontrolle**

Der Geräte-Manager ist standardmäßig aktiviert und kann nicht deaktiviert werden. Das Senden von Konfigurationsinformationen an Microsoft und das Herunterladen von aktualisierten Treibern erfolgt jedoch nur dann, wenn Sie den Treibersoftwareupdate-Assistenten öffnen und Ihre Treibersoftware aktualisieren. Weitere

<span id="page-19-0"></span>Informationen zum Öffnen des Geräte-Managers oder zur Verwendung des Treibersoftwareupdate-Assistenten finden Sie unter "Windows-Hilfe und Support".

#### **[Seitenanfang](#page-11-0)**

#### Dynamisches Update

#### **Funktionsweise**

Mithilfe der Funktion "Dynamisches Update" kann Windows 7 während der Installation von Windows eine einmalige Prüfung auf erforderliche Updates ausführen und von der Windows Update-Website die neuesten Updates für Ihren Computer herunterladen. Wenn Updates gefunden werden, werden diese automatisch von der Funktion "Dynamisches Update" heruntergeladen und auf dem Computer installiert, damit der Computer bei der ersten Anmeldung oder Verwendung auf dem neuesten Stand ist.

## **Gesammelte, verarbeitete oder übertragene Informationen**

Zum Installieren kompatibler Treiber sendet "Dynamisches Update" Informationen über die Hardware Ihres Computers an Microsoft. Mit der Funktion **Dynamisches Update** können u. a. folgende Typen von Updates heruntergeladen werden:

- **Installationsupdates:** Wichtige Softwareupdates für Installationsdateien, die für eine erfolgreiche Installation erforderlich sind.
- **Updates für mitgelieferte Treiber:** Wichtige Treiberupdates für die von Ihnen installierte Windows-Version.

## <span id="page-20-0"></span>**Verwendung der Informationen**

"Dynamisches Update" meldet Informationen über die Hardware Ihres Computers an Microsoft, um die entsprechenden Treiber für Ihr System zu identifizieren. Weitere Einzelheiten dazu, wie die von **Dynamisches Update** erfassten Informationen verwendet werden, finden Sie in den [Update](http://go.microsoft.com/fwlink/?linkid=50142) [Services-Datenschutzbestimmungen.](http://go.microsoft.com/fwlink/?linkid=50142)

#### **Wahlmöglichkeit und Kontrolle**

Am Anfang einer Windows 7-Installation können Sie auswählen, ob die Funktion **Dynamisches Update** verwendet werden soll.

## **[Seitenanfang](#page-11-0)**

Center für erleichterte Bedienung

## **Funktionsweise**

Über das Center für erleichterte Bedienung können Sie Barrierefreiheitsoptionen und -einstellungen aktivieren, die die Interaktion mit dem Computer erleichtern.

## **Gesammelte, verarbeitete oder übertragene Informationen**

Wenn Sie diese Funktion verwenden, werden Sie aufgefordert, aus einer Liste die zutreffenden Aussagen auszuwählen.

Hierzu zählen beispielsweise Aussagen wie diese:

- Auf dem Fernsehgerät kann ich Bilder oder Text häufig nicht deutlich erkennen.
- Die Beleuchtung erschwert das Erkennen von Bildern auf dem Monitor.
- Ich habe eine Behinderung, durch die ich nicht mit der Tastatur arbeiten kann.
- <span id="page-21-0"></span>• Ich bin blind.
- Ich bin taub.
- Ich habe eine Sprachbehinderung.

Diese Informationen sind in einem von Menschen nicht lesbaren Format lokal auf Ihrem Computer gespeichert. Die Informationen werden nicht an Microsoft gesendet und sind nur für Sie und Administratoren Ihres Computers verfügbar, nicht für andere Benutzer.

#### **Verwendung der Informationen**

Anhand der von Ihnen ausgewählten Aussagen erhalten Sie entsprechende Konfigurationsempfehlungen.

#### **Wahlmöglichkeit und Kontrolle**

Sie können die Auswahl der Aussagen festlegen, indem Sie in der Systemsteuerung zum Center für erleichterte Bedienung wechseln. Sie können die Auswahl jederzeit ändern. Sie können auch wählen, welche der Empfehlungen Sie bei der Konfiguration Ihres Computers verwenden möchten.

#### **[Seitenanfang](#page-11-0)**

#### Ereignisanzeige

#### **Funktionsweise**

Computerbenutzer, in erster Linie Administratoren, können mithilfe der Ereignisanzeige Ereignisprotokolle anzeigen und verwalten. Ereignisprotokolle enthalten Informationen zu Hardware-, Software- und Sicherheitsereignissen auf Ihrem Computer. Durch Klicken auf den Link **Onlinehilfe des Ereignisprotokolls** können Sie außerdem von Microsoft Informationen zu Ereignissen erhalten, die in den Ereignisprotokollen

stehen.

## **Gesammelte, verarbeitete oder übertragene Informationen**

Ereignisprotokolle enthalten Informationen zu allen Ereignissen, die von Benutzern sowie den Programmen auf dem Computer ausgelöst wurden. Standardmäßig dürfen alle Benutzer Ereignisprotokolleinträge anzeigen. Administratoren können den Zugriff auf die Ereignisprotokolle jedoch einschränken. Sie können auf die Ereignisprotokolle Ihres Computers zugreifen, indem Sie die Ereignisanzeige öffnen. Informationen zum Öffnen der Ereignisanzeige finden Sie unter "Windows-Hilfe und Support".

#### **Verwendung der Informationen**

Die erfassten und beim Klicken auf den Link **Onlinehilfe des Ereignisprotokolls** an Microsoft übermittelten Ereignisinformationen werden verwendet, um weitere Informationen zu dem Ereignis zu suchen und dann bereitzustellen. Sofern Sie nicht bereits vorher eingewilligt haben, Ereignisinformationen automatisch zu senden, wird beim Klicken auf den Link ein Dialogfeld angezeigt, in dem Sie um Ihre Zustimmung zum Senden der im Dialogfeld aufgelisteten Informationen über das Internet gebeten werden. Wenn Sie zustimmen, werden die Informationen an eine Website gesendet, um zu prüfen, ob weitere Informationen über das Ereignis verfügbar sind, wozu auch Lösungen für Probleme gehören, die als Ereignis erfasst sind. Bei Microsoft-Ereignissen werden die Ereignisdetails an Microsoft gesendet. Diese Informationen werden von Microsoft nicht verwendet, um Sie zu identifizieren oder Kontakt mit Ihnen aufzunehmen. Die Informationen über Ereignisse im Zusammenhang mit Programmen von Drittanbietern werden an den Standort gesendet,

<span id="page-23-0"></span>den der jeweilige Herausgeber oder Hersteller angegeben hat. Wenn Sie Informationen über Ereignisse an andere Herausgeber oder Hersteller senden, gelten für die Verwendung der Informationen die Datenschutzrichtlinien dieser Anbieter.

#### **Wahlmöglichkeit und Kontrolle**

Administratoren können den Zugriff auf die Protokolle in der Ereignisanzeige beschränken. Benutzer, die uneingeschränkten Zugriff auf die Protokolle in der Ereignisanzeige haben, können die Protokollinhalte löschen. Wenn Sie auf den Link für die Onlinehilfe des Ereignisprotokolls klicken, ohne zuvor zugestimmt zu haben, dass Ereignisinformationen automatisch gesendet werden, werden Sie gebeten zu bestätigen, dass die angezeigten Informationen über das Internet versendet werden dürfen. Ohne Ihre Zustimmung werden keine Ereignisprotokollinformationen über das Internet gesendet. Administratoren können mithilfe von Gruppenrichtlinien die Website, an die die Ereignisinformationen gesendet werden, auswählen oder ändern.

#### **[Seitenanfang](#page-11-0)**

#### Fax

#### **Funktionsweise**

Mithilfe der Faxfunktion können Sie Faxdeckblätter erstellen und speichern sowie Faxe mittels eines externen oder eingebauten Faxmodems oder eines Faxservers mit dem Computer senden und empfangen.

## **Gesammelte, verarbeitete oder übertragene Informationen**

Zu den erfassten Informationen gehören alle auf

<span id="page-24-0"></span>dem Faxdeckblatt angegebenen persönlichen Informationen und die in Standardfaxprotokollen enthaltenen IDs, z. B. Absender-ID (Transmitting Subscriber ID, TSID) und Empfänger-ID (Call Subscriber ID, CSID). Standardmäßig wird von Windows für jede ID der Wert "Fax" festgelegt.

#### **Verwendung der Informationen**

Im Dialogfeld **Absender** eingegebene Informationen erscheinen auf dem Faxdeckblatt. IDs wie die TSID und die CSID können beliebigen Text enthalten und werden normalerweise vom Empfängergerät oder -computer zur Identifikation des Absenders benutzt. Es werden keine Informationen an Microsoft gesendet.

#### **Wahlmöglichkeit und Kontrolle**

Der Faxzugriff wird durch die Berechtigungen bestimmt, die Ihr Benutzerkonto für den Computer hat. Wenn die Zugriffseinstellungen nicht vom Faxadministrator geändert wurden, können alle Benutzer Faxe senden und empfangen. Standardmäßig können alle Benutzer die eigenen gesendeten Dokumente und alle auf dem Computer empfangenen Faxe anzeigen. Administratoren können alle gesendeten und empfangenen Faxdokumente anzeigen und die Faxeinstellungen konfigurieren, beispielsweise wer berechtigt ist, Faxe anzuzeigen oder zu verwalten, sowie die Absender-ID und die Empfänger-ID.

#### **[Seitenanfang](#page-11-0)**

#### **Gadgets**

#### **Funktionsweise**

Gadgets sind Programme, die auf dem Desktop ausgeführt werden und übersichtliche Informationen sowie einfachen Zugriff auf häufig verwendete Tools

<span id="page-25-0"></span>bereitstellen.

## **Gesammelte, verarbeitete oder übertragene Informationen**

Einige Gadgets, wie z. B. Währung, Aktien und Wetter, stellen eine Verbindung mit dem Internet her, um Informationen herunterzuladen, und senden möglicherweise zusätzliche Informationen, z. B. einen Standort für Wetterinformationen.

#### **Verwendung der Informationen**

Von Microsoft durch Microsoft-Gadgets erfasste Informationen werden verwendet, um für die Gadgets Funktionalität bereitzustellen, nicht jedoch, um Sie zu identifizieren oder mit Ihnen in Kontakt zu treten. Wenn Sie ein Gadget eines anderen Anbieters als Microsoft verwenden, gelten für die Verwendung der Informationen die Datenschutzrichtlinien des jeweiligen Anbieters.

## **Wahlmöglichkeit und Kontrolle**

Bestimmte Gadgets (z. B. Wetter) sind möglicherweise so vorkonfiguriert, dass sie bei ihrer ersten Verwendung eine Verbindung mit dem Internet herstellen. Sie haben aber später die Möglichkeit, die Gadgets über die Option **Desktopgadgets** in der Systemsteuerung zu konfigurieren oder zu schließen.

## **[Seitenanfang](#page-11-0)**

Ordner "Spiele"

#### **Funktionsweise**

Im Ordner **Spiele** werden die Spiele aufgelistet, die auf Ihrem Computer installiert sind. Der Ordner bietet somit einen zentralen Ort zum Anzeigen und Starten Ihrer Spiele. Der Ordner **Spiele** kann zusätzliche Informationen zu Spielen herunterladen

(beispielsweise Spielverpackungsgrafiken, Herausgeberinformationen, Leistungsbewertungen und Einstufungen der Altersfreigabe.

## **Gesammelte, verarbeitete oder übertragene Informationen**

Optional können Sie im Ordner **Spiele** nachvollziehen, wann ein Spiel zum letzten Mal gespielt wurde, um ein Sortieren oder Filtern der angezeigten Spiele zu ermöglichen. Informationen dazu, wann Spiele gespielt wurden, werden auf dem Computer gespeichert und nicht an Microsoft gesendet. Wenn Sie dies zulassen, ruft der Ordner "Spiele" bei Microsoft Informationen zu den Spielen ab, die Sie installiert haben. Dazu werden entsprechende Informationen (auch die Spiele-ID-Nummern) an Microsoft gesendet.

Für einige Spiele gibt es auch die Möglichkeit, auf Updates zu prüfen. Klicken Sie dazu mit der rechten Maustaste auf das Symbol des entsprechenden Spiels, und wählen Sie **Online nach Update suchen** aus. Spieleversionsdetails und Spiele-ID-Nummern werden an Microsoft gesendet, und Sie werden über alle verfügbaren Updates benachrichtigt. Im Menü "Optionen" können Sie festlegen, dass Windows automatisch nach Spieleupdates sucht und Sie über Updates benachrichtigt.

Einige Spiele wie Internet-Backgammon und Internet-Spades haben eine Funktion, die Sie mit Spielern aus der ganzen Welt zusammenbringt. Wenn Sie "Spielen" auswählen, werden einige Standardcomputerinformationen und eine eindeutige ID an Microsoft gesendet, damit ein Spiel gestartet werden kann. Die erfassten Informationen werden nicht dazu verwendet, Sie zu identifizieren oder mit Ihnen in Kontakt zu treten.

## <span id="page-27-0"></span>**Verwendung der Informationen**

Die an Microsoft gesendeten Informationen dienen dazu, Informationen zu den installierten Spielen abzurufen. Microsoft verwendet diese Informationen nicht, um Sie zu identifizieren oder mit Ihnen in Kontakt zu treten.

## **Wahlmöglichkeit und Kontrolle**

Sie können die Funktionen zum Erfassen von Informationen und zum Nachvollziehen der Spielenutzung für den Ordner **Spiele** aktivieren oder deaktivieren Im Menü **Optionen** können Sie auswählen, dass Spieleinformationen abgerufen und angezeigt und dass die Spielezeiten protokolliert werden. Durch erneutes Öffnen des Menüs **Optionen** können Sie diese Funktionen jederzeit deaktivieren. Wenn Sie ein im Lieferumfang von Windows 7 enthaltenes Internetspiel beenden, werden keine Informationen an Microsoft gesendet.

#### **[Seitenanfang](#page-11-0)**

Handschrifterkennung (nur auf Tablet PCs verfügbar)

# Personalisierung – Automatisches Lernen **Funktionsweise**

## **Automatisches Lernen** ist eine

Handschrifterkennungsfunktion, die auf Tablet PCs und für externe Tabletts verfügbar ist. Diese Funktion sammelt Daten zu den Wörtern, die Sie verwenden, sowie zu der Art und Weise, wie Sie diese schreiben. Das automatische Lernen ist standardmäßig aktiviert, sodass die Software zur Handschrifterkennung versuchen kann, Ihre Handschrift und Ihr Vokabular zu erlernen und deren Interpretation zu verbessern.

## **Gesammelte, verarbeitete oder übertragene Informationen**

Die von der Funktion für automatisches Lernen erfassten Informationen werden für jeden Benutzer in dessen Benutzerprofil auf dem Tablet PC gespeichert. Die Daten werden in einem proprietären Format gespeichert, das mit einem Textprogramm, z. B. dem Editor oder WordPad, nicht gelesen werden kann und nur für Sie und die Administratoren des Computers, nicht aber für andere Benutzer verfügbar ist.

Erfasst werden unter anderem die folgenden Informationen:

- Text aus Nachrichten und Kalendereinträgen, die Sie mit einem E-Mail-Programm wie Microsoft Office Outlook 2007 oder Windows Live Mail erstellen, einschließlich bereits gesendeter Nachrichten.
- Text, den Sie in die Adressleiste des Browsers eingeben.
- Handschriftliche Texte, die Sie im Tablet PC-Eingabebereich schreiben.
- Erkannten Text aus handschriftlichen Eingaben im Eingabebereich.
- Alternative Zeichen, die Sie zur Korrektur von erkanntem Text auswählen.

**Hinweis:** Unter Umständen werden von der Funktion für automatisches Lernen in einigen Sprachen zusätzliche Informationen gesammelt. Weitere Informationen finden Sie unter "Windows-Hilfe und Support" im Thema "Handschriftanpassung auf einem Tablet PC".

## **Verwendung der Informationen**

Mit den erfassten Informationen wird die Handschrifterkennung verbessert, indem eine Version der Erkennungssoftware erstellt wird, die entsprechend Ihrem Schreibstil und Vokabular personalisiert ist. Außerdem ermöglichen die erfassten Informationen Textvorhersage, sodass Wörter vorgeschlagen werden, während Sie mit der Bildschirmtastatur schreiben.

Anhand der Textbeispiele wird ein erweitertes Wörterbuch erstellt. Die Handschriftproben werden verwendet, um die Zeichenerkennung für jeden einzelnen Benutzer des Tablet PC zu verbessern. Es werden keine Informationen an Microsoft gesendet.

## **Wahlmöglichkeit und Kontrolle**

Sie können das automatische Lernen jederzeit über die Tablet PC-Einstellungen in der Systemsteuerung aktivieren oder deaktivieren. Wenn Sie das automatische Lernen deaktivieren, werden alle von der Funktion für automatisches Lernen erfassten und gespeicherten Daten gelöscht.

## Fehlerberichterstattung für die Handschrifterkennung **Funktionsweise**

Sie können Microsoft Berichte über Handschrifterkennungsfehler senden, die bei der Verwendung des Tablet PC-Eingabebereichs auftreten.

## **Gesammelte, verarbeitete oder übertragene Informationen**

Eine Liste der zuletzt korrigierten Handschriftproben wird im Arbeitsspeicher gespeichert. Sie können diese Handschriftproben an Microsoft senden. Es werden ausdrücklich keine persönlichen Informationen erfasst. Die erfassten Proben können jedoch persönliche Informationen enthalten. Sie

können mit jedem Bericht auch einen Kommentar zu den Fehlern senden. Microsoft verwendet die erfassten Informationen nicht, um Sie zu identifizieren oder mit Ihnen in Kontakt zu treten.

#### **Verwendung der Informationen**

Wenn Sie einen Bericht senden, wird dieser dazu verwendet, zukünftige Versionen der Microsoft-Software zur Handschrifterkennung zu verbessern. Es werden keine Informationen an Microsoft gesendet, solange Sie sich nicht dazu entscheiden.

#### **Wahlmöglichkeit und Kontrolle**

Sie können auswählen, welche bei der Handschrifterkennung aufgetretenen Fehler Sie melden möchten. Während der Arbeit mit dem Tabletteingabebereich können Sie das Handschrifterkennungs-Fehlerberichterstattungstool verwenden, um einen Bericht zu beginnen. Das Handschrifterkennungs-Fehlerberichterstattungstool wird auch geöffnet, wenn Sie eine alternative Erkennung auswählen, nachdem Sie auf einem Tablet PC oder anderen Gerät geschrieben haben. Sie können jede Handschriftprobe, die Sie dem Bericht hinzufügen möchten, einzeln auswählen und den Bericht vor dem Senden an Microsoft nochmals überprüfen. Berichte werden nicht automatisch gesendet.

## Personalisierungstraining **Funktionsweise**

Das Personalisierungstraining ermöglicht es Ihnen, die Software zur Handschrifterkennung zu trainieren, sodass sie Ihre Schreibstile besser erkennt.

## **Gesammelte, verarbeitete oder übertragene Informationen**

Wenn Sie das Personalisierungstraining verwenden,

<span id="page-31-0"></span>werden Ihre Handschriftproben im Arbeitsspeicher gespeichert. Sie können diese Handschriftproben an Microsoft senden. Es werden ausdrücklich keine persönlichen Informationen gesammelt. Die erfassten Proben können jedoch persönliche Informationen enthalten. Microsoft verwendet diese Informationen nicht, um Sie zu identifizieren oder mit Ihnen in Kontakt zu treten.

#### **Verwendung der Informationen**

Wenn Sie Ihre Handschriftproben an Microsoft senden, werden diese dazu verwendet, zukünftige Versionen der Microsoft-Software zur Handschrifterkennung zu verbessern.

#### **Wahlmöglichkeit und Kontrolle**

Am Ende jeder Trainingssitzung haben Sie die Wahl, Handschriftproben an Microsoft zu senden. Es werden keine Daten an Microsoft gesendet, wenn Sie **Keine Handschriftproben senden** auswählen.

#### **[Seitenanfang](#page-11-0)**

#### Heimnetzgruppe

#### **Funktionsweise**

Mit einer Heimnetzgruppe können Sie Windows 7- Computer in Ihrem Heimnetzwerk auf einfache Weise miteinander verbinden, sodass Sie Bilder, Musik, Videos, Dokumente und Geräte zur gemeinsamen Nutzung freigeben können. Außerdem werden die Computer mit einer Heimnetzgruppe so konfiguriert, dass sie Medien als Datenströme an Geräte (z. B. Media Extender) im Heimnetzwerk senden können. Sie können Ihre Heimnetzgruppe mit einem Kennwort schützen, und Sie können festlegen, welche Inhalte freigegeben werden sollen.

## <span id="page-32-0"></span>**Gesammelte, verarbeitete oder übertragene Informationen**

In einer Heimnetzgruppe werden Dateien, die Bilder, Videos, Dokumente usw. enthalten, standardmäßig freigegeben. Außerdem sind bestimmte Informationen (z. B. Benutzernamen) für alle Benutzer und Computer in einer Heimnetzgruppe verfügbar.

## **Verwendung der Informationen**

Anhand der erfassten Informationen können die Computer in Ihrer Heimnetzgruppe festlegen, für wen Inhalte freigegeben und wie diese Inhalte präsentiert werden sollen. Es werden keine Informationen an Microsoft gesendet.

## **Wahlmöglichkeit und Kontrolle**

Sie können Ihrer Heimnetzgruppe Computer hinzufügen oder Computer aus der Gruppe entfernen, und Sie können bestimmen, welche Inhalte für andere Mitglieder der Heimnetzgruppe freigegeben werden sollen. Sie können Ihr Kennwort jederzeit festlegen oder ändern. Wenn Sie eine Heimnetzgruppe erstellen und deren Einstellungen verwalten möchten, öffnen Sie in der Systemsteuerung das Tool **Netzwerk- und Freigabecenter**.

## **[Seitenanfang](#page-11-0)**

Eingabemethoden-Editor (Input Method Editor, IME)

## IME-Lernfunktion **Funktionsweise**

Der Eingabemethoden-Editor (IME) von Microsoft wird mit ostasiatischen Sprachen verwendet, um die Tastatureingaben in Ideogramme zu konvertieren. Die Lernfunktion des Eingabemethoden-Editors für

vereinfachtes Chinesisch, traditionelles Chinesisch und Japanisch kann Wörter oder Wortpaare speichern, um die Auswahl der angezeigten Ideogramme zu verbessern.

## **Gesammelte, verarbeitete oder übertragene Informationen**

Die IME-Lernfunktion erfasst einzelne Wörter oder Wortpaare und die durch Benutzeroperationen zugeordneten Treffer. Diese Informationen (ohne die Ziffern-/Symbolzeichenfolgen) werden im Benutzerverzeichnis für jeden Benutzer auf dem Computer gespeichert.

## **Verwendung der Informationen**

Die Lerndaten werden vom Eingabemethoden-Editor auf Ihrem System genutzt, können aber auch von Microsoft Office-Korrekturtools verwendet werden. Es werden keine Informationen an Microsoft gesendet.

## **Wahlmöglichkeit und Kontrolle**

Die Lernfunktion ist standardmäßig aktiviert, kann aber deaktiviert werden, indem die IME-Funktion deaktiviert wird. Im japanischen IME kann die Lernfunktion auch so konfiguriert werden, dass sie nicht in das Benutzerwörterbuch schreibt. Sie können den Inhalt des Benutzerwörterbuchs löschen.

# IME-Wortregistrierung (nur im japanischen Eingabemethoden-Editor verfügbar) **Funktionsweise**

Mithilfe der Wortregistrierung können Sie nicht unterstützte Wörter melden, d. h. Wörter, die möglicherweise nicht richtig von Tastatureingaben in Ideogramme konvertiert werden.

## <span id="page-34-0"></span>**Gesammelte, verarbeitete oder übertragene Informationen**

Wortregistrierungsberichte können die Informationen enthalten, die Sie im Dialogfeld **Wort hinzufügen** zu den erfassten Wörtern eingeben, sowie die Softwareversionsnummer für IME. Diese Berichte können persönliche Informationen enthalten (beispielsweise wenn Sie über die Wortregistrierung Personennamen hinzugefügt haben). Microsoft verwendet die Informationen aber nicht dazu, Sie zu identifizieren oder mit Ihnen in Kontakt zu treten. Sie erhalten die Gelegenheit, die im Bericht enthaltenen Daten vor dem Senden zu überprüfen.

#### **Verwendung der Informationen**

Microsoft verwendet die Informationen, um die Bearbeitung von Eingaben zu verbessern.

## **Wahlmöglichkeit und Kontrolle**

Jedes Mal, wenn Sie einen Wortregistrierungsbericht erstellen, werden Sie gefragt, ob Sie den Bericht an Microsoft senden möchten. Sie können die im Bericht enthaltenen Informationen überprüfen, und dann entscheiden, ob Sie den Bericht senden möchten oder nicht.

## **[Seitenanfang](#page-11-0)**

Installationsoptimierungsprogramm

## **Funktionsweise**

Die Funktion sendet einen einzelnen Bericht an Microsoft. Der Bericht enthält grundlegende Informationen zum Computer und darüber, wie Sie Windows 7 installiert haben. Microsoft verwendet diese Informationen, um den Installationsvorgang zu optimieren und Lösungen für allgemeine Installationsprobleme bereitzustellen.

## **Gesammelte, verarbeitete oder übertragene Informationen**

Der Bericht enthält im Allgemeinen Informationen zur Installation und zum Setup, beispielsweise Datum der Installation, Dauer der Fertigstellung der einzelnen Installationsschritte, ob es sich bei der Installation um ein Upgrade oder um eine Neuinstallation handelte, Versionsdetails, Betriebssystemsprache, Medientyp, Computerkonfiguration, Statusinformationen (Erfolg oder Fehler) sowie alle Fehlercodes.

Wenn Sie angegeben haben, dass Sie am Installationsoptimierungsprogramm teilnehmen möchten, wird der Bericht an Microsoft gesendet, wenn Sie eine Verbindung zum Internet haben. Er enthält keine Kontaktinformationen wie Name, Adresse oder Telefonnummer. Eine GUID (Globally Unique Identifier) wird generiert und mit dem Bericht gesendet. Die GUID ist eine nach dem Zufallsprinzip generierte Zahl, die den Computer eindeutig identifiziert. Die GUID enthält keine persönlichen Informationen.

## **Verwendung der Informationen**

Microsoft und Partner von Microsoft verwenden den Bericht, um die bereitgestellte Software zu verbessern. Microsoft verwendet die GUID, um diese Daten den im Rahmen von Windows CEIP (Customer Experience Improvement Program, Programm zur Verbesserung der Benutzerfreundlichkeit) erfassten Daten zuzuordnen. An dem Programm CEIP können Sie als Benutzer von Windows 7 teilnehmen. Diese GUID ermöglicht Microsoft, zu ermitteln, wie ausgedehnt das empfangene Feedback ist und welche Priorität ihm gegeben werden soll. Mit der GUID kann Microsoft beispielsweise unterscheiden, ob ein Problem
hundertmal bei einem Kunden oder das gleiche Problem bei hundert Kunden je einmal aufgetreten ist. Microsoft verwendet die über das Installationsoptimierungsprogramm gesammelten Informationen nicht dazu, Sie zu identifizieren oder mit Ihnen in Kontakt zu treten.

## **Wahlmöglichkeit und Kontrolle**

Sie können sich bei der Installation von Windows 7 für die Teilnahme an diesem Programm entscheiden, indem Sie das Kontrollkästchen **Ich möchte helfen, die Windows-Installation zu verbessern** aktivieren.

Weitere Informationen finden Sie unter "Programm zur Verbesserung der Benutzerfreundlichkeit von Windows" (weiter unten).

## **[Seitenanfang](#page-11-0)**

Internetdrucken

## **Funktionsweise**

Das Internetdrucken ermöglicht Computern mit Windows 7, Druckaufträge mittels HTTP (Hypertext Transfer Protocol) an Drucker an einem beliebigen Ort auf der Welt zu senden.

# **Gesammelte, verarbeitete oder übertragene Informationen**

Wenn Sie mithilfe dieser Funktion drucken, müssen Sie zuerst die Verbindung mit einem Internetdruckerserver herstellen und sich dort authentifizieren. Welche Informationen Sie an den Druckerserver senden müssen, hängt von der Sicherheitsstufe des Druckerservers ab (möglicherweise werden Sie z. B. aufgefordert, einen Benutzernamen und ein Kennwort einzugeben). Da ein Druckauftrag nicht verschlüsselt ist, können andere Personen möglicherweise den

gesendeten Inhalt lesen. Nachdem Sie die Verbindung hergestellt haben, wird eine Liste der verfügbaren Drucker angezeigt. Wenn Ihr Computer keinen Druckertreiber für den ausgewählten Drucker hat, können Sie einen Treiber vom Druckerserver herunterladen.

### **Verwendung der Informationen**

Mit den erfassten Informationen können Sie auf Remotedruckern drucken. Nutzen Sie einen von Microsoft gehosteten Druckerserver, verwendet Microsoft die bereitgestellten Informationen nicht dazu, Sie zu identifizieren oder mit Ihnen Kontakt aufzunehmen. Wenn Sie Informationen an Druckerserver anderer Anbieter senden, gelten für die Verwendung der Informationen die Datenschutzrichtlinien dieser Anbieter.

## **Wahlmöglichkeit und Kontrolle**

Sie können "Internetdrucken" aktivieren oder deaktivieren, indem Sie in der Systemsteuerung "Programme und Funktionen" öffnen und **Windows-Funktionen aktivieren oder deaktivieren** auswählen.

#### **[Seitenanfang](#page-11-0)**

Ortungs- und andere Sensoren

#### **Funktionsweise**

Mit "Ortungs- und andere Sensoren" können Sie steuern, ob Programme über Windows auf Sensoren zugreifen können. Sensoren sind Hardware und Software, die Informationen erfassen können (beispielsweise Ihr aktueller Standort oder die Helligkeit in der Umgebung Ihres Computers). Programme können auch auf Senoren zugreifen, ohne die Funktion **Ortungs- und andere Sensoren** zu verwenden. Einige Sensoren senden

diese Informationen z. B. direkt an Anwendungen.

# **Gesammelte, verarbeitete oder übertragene Informationen**

Ein Sensor kann persönliche Informationen (z. B. den Standort Ihres Computers) an ein beliebiges Programm auf Ihrem Computer senden. Wenn Sie den Sensorzugriff aktivieren, kann jedes entsprechende Programm auf Ihrem Computer auf Sensorinformationen zugreifen und diese Informationen von Ihrem Computer aus senden.

## **Verwendung der Informationen**

In **Ortungs- und andere Sensoren** können Sie auswählen, auf welche Sensoren über diese Windows 7-Funktion zugegriffen werden kann. "Ortungs- und andere Sensoren" sendet keine Informationen automatisch an Microsoft. Wenn Sie einen Sensor aktiviert haben, kann jedes entsprechende Programm auf Ihrem Computer die Sensorinformationen von Ihrem Computer aus senden.

## **Wahlmöglichkeit und Kontrolle**

Sie können festlegen, ob Windows Programmen Sensorinformationen bereitstellen soll und welchen Benutzern Zugriff auf diese Informationen gewährt wird. Sie können auf die zugehörigen Einstellungen zugreifen, indem Sie in der Systemsteuerung das Tool **Ortungs- und andere Sensoren** öffnen. Diese Einstellungen haben keine Auswirkung darauf, ob Programme auf Sensorinformationen zugreifen können, die nicht über diese Windows-Funktion bereitgestellt werden. Weitere Informationen zum Steuern von Sensoren und zu den Auswirkungen von Sensoren auf den Schutz Ihrer persönlichen Informationen finden Sie unter "Windows-Hilfe und Support".

### **[Seitenanfang](#page-11-0)**

Microsoft-Fehlerberichterstattungsdienst

## **Funktionsweise**

Der Microsoft-Fehlerberichterstattungsdienst unterstützt Microsoft- und Windows-Partner beim Diagnostizieren von Problemen in der von Ihnen verwendeten Software und beim Bereitstellen von Lösungen. Nicht für alle Probleme können Lösungen bereitgestellt werden. Falls jedoch Lösungen verfügbar sind, werden sie in Form von schrittweisen Anleitungen zur Lösung des gemeldeten Problems oder in Form von zu installierenden Updates bereitgestellt. Um Probleme zu verhindern und die Zuverlässigkeit der Software zu erhöhen, sind einige Lösungen auch in Service Packs und zukünftigen Versionen der Software enthalten.

Der Microsoft-Fehlerberichterstattungsdienst stellt außerdem die Setupreparatur bereit, einen Fehlerberichterstattungsdienst, der bei Auftreten eines Problems während des Windows Setups ausgeführt werden kann.

# **Gesammelte, verarbeitete oder übertragene Informationen**

Viele Microsoft-Softwareprogramme, einschließlich Windows 7, können den Fehlerberichterstattungsdienst nutzen. Wenn in einem dieser Softwareprogramme ein Problem auftritt, werden Sie möglicherweise gefragt, ob Sie einen Bericht senden möchten, damit nach einer Lösung gesucht werden kann. Wenn Sie virtuelle Computer mit einem Windows-Betriebssystem hosten, können vom Windows-Betriebssystem für den Microsoft-Fehlerberichterstattungsdienst generierte Berichte Informationen zu virtuellen

Computern enthalten.

Der Berichterstellungsdienst sammelt die Informationen, die besonders nützlich zum Diagnostizieren und Lösen des aufgetretenen Problems sind. Hierzu gehören beispielsweise folgende Informationen:

- Wo das Problem in der Software oder Hardware aufgetreten ist
- Die Art oder Schwere des Problems
- Dateien, die bei der Beschreibung des Problems behilflich sind
- Grundlegende Software- und Hardwareinformationen
- Mögliche Probleme im Hinblick auf Softwareleistung und -kompatibilität

Diese Berichte können unbeabsichtigt persönliche Informationen enthalten. Ein Bericht, der eine Momentaufnahme des Computerarbeitsspeichers umfasst, kann beispielsweise auch Ihren Namen, einen Teil des Dokuments, an dem Sie gearbeitet haben, oder vor kurzem an eine Website übermittelte Daten enthalten. Ist es wahrscheinlich, dass ein Bericht diese Art von Informationen enthält, werden Sie von Windows gefragt, ob Sie diese Informationen senden möchten. Dies gilt auch dann, wenn Sie die automatische Berichterstellung entweder bei der Installation über die Option "Empfohlene Einstellungen" oder in der Systemsteuerung aktiviert haben. Auf diese Weise erhalten Sie die Möglichkeit, den Bericht zu prüfen, bevor er an Microsoft gesendet wird. Berichte, die Dateien und Daten enthalten, werden möglicherweise auf Ihrem Computer gespeichert, bis Sie eine Möglichkeit haben, sie zu überprüfen und zu senden, oder bleiben auch noch nach dem

Senden gespeichert.

Wenn ein Fehlerbericht persönliche Informationen enthält, verwendet Microsoft diese nicht, um Sie zu identifizieren oder mit Ihnen in Kontakt zu treten. Wenn Sie die automatische Berichterstellung über die Option **Empfohlene Einstellungen** in Setup oder der Systemsteuerung aktivieren, sendet der Berichterstellungsdienst zwar automatisch grundlegende Informationen dazu, wo Probleme auftreten, doch enthalten diese Berichte nicht die oben genannten Details.

Nachdem Sie ein Problem gemeldet haben, werden Sie möglicherweise aufgefordert, weitere Informationen zu dem aufgetretenen Fehler bereitzustellen. Wenn Sie in diesem Rahmen eine Telefonnummer oder E-Mail-Adresse angeben, kann der Fehlerbericht Ihnen persönlich zugeordnet werden. Microsoft nimmt möglicherweise Kontakt mit Ihnen auf, um zusätzliche Informationen einzuholen, die zum Lösen des gemeldeten Problems erforderlich sind.

Der Microsoft-Fehlerberichterstattung generiert außerdem eine GUID (Globally Unique Identifier), die auf Ihrem Computer gespeichert und mit den Fehlerberichten gesendet wird, um den Computer eindeutig zu identifizieren. Die GUID ist eine zufällig erzeugte Zahl. Sie enthält keine persönlichen Informationen und wird nicht verwendet, um Sie zu identifizieren. Wir erkennen anhand der GUID, wie ausgedehnt das bei uns eingehende Feedback ist und welche Prioritäten gelten. Mit der GUID kann Microsoft beispielsweise unterscheiden, ob ein Problem hundertmal bei einem Kunden oder das gleiche Problem bei hundert Kunden je einmal aufgetreten ist.

## **Verwendung der Informationen**

Microsoft verwendet die Informationen zu Fehlern und Problemen, um Microsoft-Produkte und -Dienste sowie Software und Hardware von Drittanbietern zu verbessern, die für die Verwendung in Kombination mit diesen Produkten und Diensten entwickelt wurde. Den Mitarbeitern, Auftragnehmern, Lieferanten und Partnern von Microsoft kann der Zugriff auf die vom Fehlerberichterstattungsdienst gesammelten Informationen gewährt werden. Sie verwenden diese Informationen jedoch nur, um Microsoft-Produkte und -Dienste oder Software und Hardware von Drittanbietern zu reparieren, die für die Verwendung mit Microsoft-Produkten und - Diensten vorgesehen sind.

Microsoft gibt möglicherweise zusammengefasste Informationen zu Fehlern und Problemen weiter. Microsoft verwendet diese zusammengefassten Informationen für statistische Analysen. Zusammengefasste Informationen enthalten weder bestimmte Informationen aus einzelnen Berichten noch persönliche oder vertrauliche Informationen, die aus einem Bericht gesammelt wurden.

#### **Wahlmöglichkeit und Kontrolle**

Wenn Sie beim Setup von Windows 7 die empfohlenen Einstellungen übernehmen, wird die automatische Suche nach Lösungen aktiviert. In diesem Fall werden grundlegende Fehlerberichte gesendet, und es wird nach Lösungen für die gemeldeten Probleme gesucht. Wenn Sie die automatische Suche verwenden, werden Sie üblicherweise nicht dazu aufgefordert, grundlegende Informationen zu Fehlern an Microsoft zu senden. Wenn ein ausführlicherer Fehlerbericht erforderlich ist, werden Sie aufgefordert, den Bericht zu prüfen. Sie können diese Einstellung jederzeit über die Option **Wartungscenter** in der Systemsteuerung ändern.

Weitere Informationen finden Sie in den Datenschutzbestimmungen für den [Microsoft-](http://go.microsoft.com/fwlink/?LinkId=158331)[Fehlerberichterstattungsdienst](http://go.microsoft.com/fwlink/?LinkId=158331).

## **[Seitenanfang](#page-11-0)**

#### Netzwerkinformationen

#### **Funktionsweise**

Diese Funktion sammelt Internet- und Intranetbezogene Netzwerkkonnektivitätsinformationen wie DNS-Suffix (Domain Name Service) Ihres Computers, Netzwerkname sowie Gatewayadressen der Netzwerke, zu denen der Computer Verbindungen herstellt. Die Funktion **Netzwerkinformationen** stellt die Konnektivitätsinformationen Programmen auf Ihrem Computer zur Verfügung, die diese Informationen möglicherweise benötigen, um ordnungsgemäß ausgeführt werden zu können.

# **Gesammelte, verarbeitete oder übertragene Informationen**

Netzwerkkonnektivitätsprofile werden in der Registrierung gespeichert.

Netzwerkkonnektivitätsprofile können beispielsweise den Netzwerklistendienst umfassen, der den Verlauf aller besuchten Netzwerke und das Datum sowie die Uhrzeit der letzten Verbindung bereitstellt. Der Netzwerkkonnektivitätsstatus kann durch Verbindungsversuche mit dem für diesen Zweck bereitgestellten Microsoft-Server bestimmt werden.

#### **Verwendung der Informationen**

Außer den Standardcomputerinformationen, die während der Netzwerkkonnektivitätsprüfung an den Microsoft-Server gesendet werden, werden keine weiteren Informationen an Microsoft gesendet. Sie werden jedoch für Programme auf dem Computer

bereitgestellt, die Informationen über die Netzwerkkonnektivität benötigen.

#### **Wahlmöglichkeit und Kontrolle**

Der Dienst für Netzwerkadressinformationen und der Netzwerklistendienst sind standardmäßig aktiviert. Die Dienste können vom Administrator in den Optionen deaktiviert werden, die in **Verwaltung** unter **Dienste** verfügbar sind. Dies wird jedoch nicht empfohlen, da möglicherweise der ordnungsgemäße Betrieb einiger Windows-Funktionen beeinträchtigt wird.

#### **[Seitenanfang](#page-11-0)**

#### Abzüge bestellen

#### **Funktionsweise**

Mithilfe von **Abzüge bestellen** können Sie digitale Fotos, die auf Ihrem Computer oder Netzlaufwerk gespeichert sind, an einen Onlinefotodruckdienst Ihrer Wahl senden. Abhängig vom gewählten Dienst können Sie die gedruckten Abzüge dann per Post zustellen lassen oder in einem Geschäft in Ihrer Nähe abholen.

# **Gesammelte, verarbeitete oder übertragene Informationen**

Wenn Sie eine Bestellung bei einem Onlinefotodruckdienst aufgeben, werden die jeweils ausgewählten Digitalfotos über das Internet an den ausgewählten Dienst gesendet. Die vollständigen Dateipfade der ausgewählten Digitalfotos werden ebenfalls an den Dienst gesendet, damit dieser die Bilder anzeigen und hochladen kann. Eine Datei mit einem digitalen Foto kann auch Daten zu dem Foto enthalten, die die Kamera zusammen mit der Datei gespeichert hat (beispielsweise Datum und Uhrzeit der Aufnahme. Die Dateien können auch persönliche Informationen (z. B. Beschriftungen) enthalten, die den Dateien von Anwendungen zur Verwaltung von digitalen Fotos oder von Windows Explorer zugeordnet wurden. Weitere Informationen finden Sie unter "Eigenschaften" (weiter unten).

Nachdem Sie innerhalb der Funktion **Abzüge bestellen** einen Onlinefotodruckdienst ausgewählt haben, werden Sie auf dessen Website weitergeleitet, die im Fenster **Abzüge bestellen** geöffnet wird. Alle Informationen, die Sie auf der Website des Onlinefotodruckdiensts eingeben, werden an den Dienst übermittelt.

### **Verwendung der Informationen**

Die von der Kamera in Digitalfotodateien gespeicherten Informationen können vom Onlinefotodruckdienst beim Druck der Fotos verwendet werden, z. B. um Farbe oder Bildschärfe vor dem Druck zu optimieren. Die von den Anwendungen zur Verwaltung von Digitalfotos gespeicherten Informationen können vom Onlinefotodruckdienst als Beschriftung auf der Vorder- oder Rückseite der gedruckten Fotos verwendet werden. Wie die Onlinefotodruckdienste diese oder andere bereitgestellte Informationen (z. B. Informationen, die Sie auf der Website eingeben) verwenden, unterliegt deren Datenschutzrichtlinien.

## **Wahlmöglichkeit und Kontrolle**

Mithilfe der Funktion **Abzüge bestellen** können Sie die zu sendenden Fotos und den gewünschten Druckdienst auswählen. In einigen Anwendungen zur Verwaltung von Digitalfotos können Sie gespeicherte persönliche Informationen vor dem Senden der zu druckenden Fotos entfernen. Oder Sie können die Eigenschaften der Datei bearbeiten und die gespeicherten persönlichen Informationen entfernen. Weitere Informationen zum Anzeigen

oder Ändern der Dateieigenschaften finden Sie unter "Windows-Hilfe und Support".

### **[Seitenanfang](#page-11-0)**

**Jugendschutz** 

#### **Funktionsweise**

Mit dieser Funktion können Eltern die Aktivitäten Ihrer Kinder am Computer einschränken und überwachen. Dabei können sie einschränken, welche Spiele ihre Kinder spielen und welche Programme sie ausführen können. Es sollten nur für die Eltern Administratorkonten eingerichtet werden, um diese Funktion korrekt zu verwenden. Kinder sollten keine Administratorberechtigungen erhalten.

# **Gesammelte, verarbeitete oder übertragene Informationen**

Die Jugendschutzeinstellungen und das Aktivitätsprotokoll werden lokal gespeichert. Das Aktivitätsprotokoll für den Jugendschutz enthält Informationen zu den Aktivitäten des jeweiligen Kindes sowie Änderungen an den Jugendschutzeinstellungen für das Kind.

## **Verwendung der Informationen**

Anhand der Jugendschutzeinstellungen wird ermittelt, welche Aktivitäten eingeschränkt oder überwacht werden sollen. Es werden keine Informationen an Microsoft gesendet. Es werden keine Informationen an Microsoft gesendet.

## **Wahlmöglichkeit und Kontrolle**

Nur Benutzer ohne Administratorrechte können mithilfe der Jugendschutzeinstellungen überwacht werden. Administratoren können nicht überwacht werden und verfügen über die vollständige Kontrolle der Einstellungen und Protokolle. Der Jugendschutz

ist standardmäßig deaktiviert. Nur Administratoren können diese Funktion aktivieren. Andere Benutzer können lediglich anzeigen, welche Einstellungen ein Administrator für ihr Konto festgelegt hat. Ein Kind, dessen Internetnutzung durch Jugendschutzeinstellungen überwacht oder eingeschränkt wird, kann anhand eines Symbols im Infobereich erkennen, dass die Jugendschutzeinstellungen für das Konto aktiviert sind. Sie können über die Option **Jugendschutz** in der Systemsteuerung auf den Jugendschutz zugreifen.

### **[Seitenanfang](#page-11-0)**

Plug & Play

## **Funktionsweise**

Windows Plug & Play erleichtert die Installation von Hardwaregeräten auf Ihrem Computer. Wenn Sie ein Plug & Play-Gerät anschließen,installiert Windows automatisch kompatible Treiber, aktualisiert den Computer, sodass das Gerät erkannt wird, und weist die Systemressourcen zu, die der Computer für den Betrieb des Geräts benötigt. Nach der Installation eines Plug & Play-Geräts wird der Treiber konfiguriert und bei jeder Verwendung des Geräts dynamisch geladen, typischerweise ohne dass eine Benutzereingabe erforderlich ist.

# **Gesammelte, verarbeitete oder übertragene Informationen**

Wenn Sie ein Plug & Play-Gerät installieren, ruft der Windows Update-Client den Windows Update-Onlinedienst auf, um Gerätetreiber zu suchen und herunterzuladen. Der Windows Update-Client verwaltet die gesamte Kommunikation zwischen dem Computer und Windows Update. Weitere Informationen zu den von Windows Update

gesammelten Informationen und deren Verwendung finden Sie in den [Update Services-](http://go.microsoft.com/fwlink/?linkid=50142)[Datenschutzbestimmungen](http://go.microsoft.com/fwlink/?linkid=50142).

#### **Verwendung der Informationen**

Die Funktion **Plug & Play** erkennt und verwaltet Plug & Play-Geräte und führt dabei u. a. folgende Aufgaben durch: Ermitteln der Ressourcenanforderungen der Hardware, Suchen der erforderlichen Gerätetreiber, Laden und Entladen von Treibern und, in Verbindung mit der Energieverwaltung, das Beenden und Starten von Geräteprozessen. Wenn Sie ein Plug & Play-Gerät installieren, werden mithilfe der Informationen, die Sie an den Windows Update-Onlinedienst senden, die geeigneten Gerätetreiber heruntergeladen und installiert.

## **Wahlmöglichkeit und Kontrolle**

Plug & Play ist standardmäßig aktiviert. Um Zuverlässigkeitsprobleme zu vermeiden, kann Plug & Play nicht deaktiviert werden. Administratoren können jedoch Suchpfade für Treiber festlegen oder verhindern, dass Benutzer und Computer automatisch auf Windows Update zugreifen.

#### **[Seitenanfang](#page-11-0)**

Plug & Play-Erweiterungen

#### **Funktionsweise**

Die Funktion **Plug & Play-Erweiterungen** (PnP-X) bietet für Geräte, die über ein Netzwerk angeschlossen werden, die gleichen Vorteile wie **Plug & Play** für direkt mit dem Computer verbundene Geräte. Außerdem kann der Computer mithilfe dieser Funktion sowohl Geräte in Ihrem lokalen Netzwerk erkennen und mit diesen

Verbindungen herstellen als auch PnP-X-fähigen Geräten ermöglichen, sich am lokalen Netzwerk anzumelden und Daten zu übertragen. Nach der Installation eines PnP-X-fähigen Geräts wird der Treiber konfiguriert und bei jeder Verwendung des Geräts geladen, üblicherweise ohne dass eine Benutzereingabe erforderlich ist.

# **Gesammelte, verarbeitete oder übertragene Informationen**

PnP-X-fähige Geräte können ihre Präsenz im lokalen Netzwerk durch Übertragen bestimmter Daten, z. B. der IP-Adresse des Geräts und einer GUID, ankündigen. PnP-X unterstützt eine große Auswahl an Geräten, einschließlich Netzlaufwerke und geräte (z. B. Digitalkameras), die persönliche Informationen enthalten können. Wenn Sie ein PnP-X-fähiges Gerät installieren, ruft der Windows Update-Client den Windows Update-Onlinedienst auf, um Gerätetreiber zu suchen und herunterzuladen. Der Windows Update-Client verwaltet die gesamte Kommunikation zwischen dem Computer und Windows Update. Weitere Informationen zu den von Windows Update gesammelten Informationen und deren Verwendung finden Sie in den [Update Services-](http://go.microsoft.com/fwlink/?linkid=50142)[Datenschutzbestimmungen](http://go.microsoft.com/fwlink/?linkid=50142).

## **Verwendung der Informationen**

Wenn Sie ein PnP-X-fähiges Gerät installieren, werden mithilfe der an den Windows Update-Onlinedienst gesendeten Informationen die geeigneten Gerätetreiber heruntergeladen, installiert und verwaltet. Die über das lokale Netzwerk gesendeten Informationen dienen dazu, das Gerät zu identifizieren und den Zugriff auf die Funktionen des Geräts zu ermöglichen.

## **Wahlmöglichkeit und Kontrolle**

Administratoren können Suchpfade für Treiber festlegen oder verhindern, dass Benutzer und Computer automatisch auf Windows Update zugreifen. Es gibt keine Möglichkeit, PnP-X zu deaktivieren oder zu steuern, welche Informationen von einem PnP-X-fähigen Gerät gesendet werden, wenn der Zugriff über ein Netzwerk erfolgt. Bevor Sie ein PnP-X-fähiges Gerät an Ihr Netzwerk anschließen, sollten Sie sich daher vergewissern, dass Ihr Netzwerk sicher ist. Informationen zum Einrichten eines sicheren Netzwerks finden Sie unter "Windows-Hilfe und Support".

### **[Seitenanfang](#page-11-0)**

Programmkompatibilitäts-Assistent

## **Funktionsweise**

Tritt bei einem Programm, das Sie ausführen möchten, ein Kompatibilitätsproblem auf, versucht der Programmkompatibilitäts-Assistent, dieses Problem zu beheben. Es gibt zwei Arten von Programmen, bei denen die Funktion behilflich sein kann:

**Ein bekanntes inkompatibles Programm:** Wenn das Programm in der in Windows 7 enthaltenen Liste bekannter inkompatibler Programme aufgeführt ist, wird der Programmkompatibilitäts-Assistent gestartet. Ist bekannt, dass das Programm ein ernsthaftes Problem verursacht, wird es blockiert. Andernfalls gibt der Programmkompatibilitäts-Assistent eine entsprechende Warnung aus und bietet die Möglichkeit an, das Programm trotzdem auszuführen. In beiden Fällen bietet der Programmkompatibilitäts-Assistent die Möglichkeit, online nach Informationen oder

Lösungen zu suchen.

**Ein Programm, bei dem ein Fehler auftritt, der Inkompatibilität nahelegt:** Wenn bei einem Programm ein Fehler auftritt, der für inkompatible Programme typisch ist, wird der Programmkompatibilitäts-Assistent gestartet und bietet Ihnen die Möglichkeit, das Programm mit empfohlenen Kompatibilitätseinstellungen noch einmal zu starten. Manche Programme, bei denen beispielsweise Fehler auftreten, weil sie eine bestimmte Bildschirmauflösung erfordern, können möglicherweise trotz falscher Auflösung auf Ihrem Computer ausgeführt werden.

# **Gesammelte, verarbeitete oder übertragene Informationen**

Der Programmkompatibilitäts-Assistent greift auf den Microsoft-Fehlerberichterstattungsdienst zurück, um Microsoft Inkompatibilitätsfehler zu melden. Dabei können Fehlerberichte generiert werden, die Informationen wie den Programmnamen, erforderliche Kompatibilitätseinstellungen und Ihre bisherigen Aktionen mit dem Programm enthalten. Wenn Sie ein Programm starten, das sich auf der Liste der bekannten inkompatiblen Programme befindet, wird nur dann ein Fehlerbericht erstellt, wenn Sie von der Möglichkeit Gebrauch machen, online nach einer Lösung zu suchen. Wenn bei einem Programm ein Fehler auftritt, der für inkompatible Programme typisch ist, wird sofort ein Fehlerbericht generiert. Sofern Sie nicht bereits vorher eingewilligt haben, Probleme automatisch zu melden, um nach Lösungen zu suchen, werden Sie gefragt, ob Sie den Fehlerbericht senden möchten. Microsoft verwendet diese Informationen nicht, um Sie zu identifizieren oder mit Ihnen in Kontakt zu

treten.

Weitere Informationen zu Windows-Fehlerberichten und dem Datenschutz finden Sie unter " [Microsoft-](http://go.microsoft.com/fwlink/?LinkId=158331)[Fehlerberichterstattungsdienst](http://go.microsoft.com/fwlink/?LinkId=158331)".

### **Verwendung der Informationen**

Fehlerberichte werden verwendet, um Antworten auf Probleme bereitzustellen, die Sie bezüglich Ihrer Programme gemeldet haben. Die Antworten enthalten Links zur Website des Programmanbieters, sofern verfügbar, um Ihnen weitere Informationen zu möglichen Lösungen zu liefern. Anhand der aufgrund von Programmfehlern erstellten Fehlerberichte wird ermittelt, welche Einstellungen angepasst werden müssen, wenn bei der Verwendung des Programms in dieser Windows-Version Kompatibilitätsprobleme auftreten.

## **Wahlmöglichkeit und Kontrolle**

In dem Dialogfeld, in dem Sie über den Fehler informiert werden, können Sie wählen, ob mithilfe des Programmkompatibilitäts-Assistenten auftretende Kompatibilitätsfehler an Microsoft gemeldet werden sollen.

## **[Seitenanfang](#page-11-0)**

Registerkarte Kompatibilität (Programmeigenschaften)

## **Funktionsweise**

Wenn ein Kompatibilitätsproblem mit einer Anwendung auftritt, können Sie auf der Registerkarte **Kompatibilität** im Fenster **Programmeigenschaften** Anpassungen an Programmeinstellungen vornehmen und so versuchen, das Programm in Windows 7 erfolgreich auszuführen.

# **Gesammelte, verarbeitete oder übertragene Informationen**

Wenn Sie Kompatibilitätseinstellungen mithilfe der Registerkarte "Kompatibilität" anwenden, wird von der Microsoft-Fehlerberichterstattung ein Bericht erstellt, der den Programmnamen und die verwendeten Kompatibilitätseinstellungen enthält. Sofern Sie nicht eingewilligt haben, Probleme automatisch zu melden, um nach Lösungen zu suchen, werden Sie gefragt, ob Sie den Fehlerbericht senden möchten. Microsoft verwendet diese Informationen nicht, um Sie zu identifizieren oder mit Ihnen in Kontakt zu treten.

Weitere Informationen zur Microsoft-Fehlerberichterstattung und zum Datenschutz finden Sie unter [Microsoft-Fehlerberichterstattungsdienst](http://go.microsoft.com/fwlink/?LinkId=158331).

## **Verwendung der Informationen**

Mit den Informationen, die von der Registerkarte "Kompatibilität" an Microsoft gesendet werden, wird nach Lösungen für Kompatibilitätsprobleme gesucht, die bei den Programmen auftreten, die Sie unter dieser Version von Windows ausführen.

## **Wahlmöglichkeit und Kontrolle**

Informationen dazu, wie Sie steuern können, ob Berichte an Microsoft gesendet werden, finden Sie unter [Microsoft-Fehlerberichterstattungsdienst](http://go.microsoft.com/fwlink/?LinkId=158331).

## **[Seitenanfang](#page-11-0)**

Eigenschaften

## **Funktionsweise**

Eigenschaften sind Dateiinformationen, mit denen Sie schnell nach Dateien suchen und diese zusammenstellen können. Einige Eigenschaften sind dateispezifisch (z. B. die Dateigröße), andere

wiederum sind anwendungs- oder gerätespezifisch (z. B. die Einstellungen der Kamera beim Fotografieren oder der Speicherort eines Fotos).

# **Gesammelte, verarbeitete oder übertragene Informationen**

Die Art der gespeicherten Informationen hängt vom Dateityp und von den Programmen ab, von denen Dateien dieses Typs verwendet werden. Beispiele für Eigenschaften sind Dateiname, Änderungsdatum, Dateigröße, Autor, Stichwörter und Kommentare. Die Eigenschaften werden in der Datei gespeichert und mit ihr verschoben, wenn die Datei an einen anderen Speicherort, z. B. eine Dateifreigabe, verschoben oder kopiert wird, oder wenn sie als E-Mail-Anlage gesendet wird.

## **Verwendung der Informationen**

Mithilfe der Eigenschaften können Sie Ihre Dateien schneller suchen und zusammenstellen. Außerdem können die Eigenschaften von Programmen dazu verwendet werden, programmspezifische Aufgaben auszuführen. Es werden keine Informationen an Microsoft gesendet.

## **Wahlmöglichkeit und Kontrolle**

Bestimmte Eigenschaften einer Datei können Sie über das Vorschaufenster in Windows Explorer ändern oder löschen oder indem Sie mit der rechten Maustaste auf die Datei klicken und dann auf **Eigenschaften** klicken. Einige Eigenschaften, die Bestandteil der Datei sind, z. B. Änderungsdatum, Dateigröße und Dateiname, sowie einige programmspezifische Eigenschaften können nicht auf diese Weise entfernt werden. Programmspezifische Eigenschaften können Sie nur bearbeiten oder entfernen, wenn das zum Generieren der Datei verwendete Programm diese Möglichkeit anbietet. Weitere Informationen zum

Ändern oder Entfernen von Dateieigenschaften finden Sie unter "Windows-Hilfe und Support".

### **[Seitenanfang](#page-11-0)**

#### RAS-Verbindungen

#### **Funktionsweise**

Eine Komponente der RAS-Verbindungen, das DFÜ-Netzwerk, ermöglicht den Zugriff auf das Internet mithilfe eines Einwählmodems oder einer Breitbandlösung, z. B. ein Kabelmodem oder DSL. Darüber hinaus können Sie über ein DFÜ-Netzwerk mithilfe einer VPN-Verbindung (virtuelles privates Netzwerk) und RAS (Remote Access Service) auf virtuelle private Netzwerke (VPN) zugreifen. RAS ist eine Komponente, die einen Clientcomputer (normalerweise Ihren Computer) mit einem Hostcomputer (auch als RAS-Server bezeichnet) unter Verwendung von Industriestandardprotokollen verbindet. VPN-Technologien ermöglichen Benutzern die Verbindung mit einem privaten Netzwerk, beispielsweise einem Firmennetzwerk, über das Internet.

Das DFÜ-Netzwerk umfasst Wählhilfen (Dialer) wie RAS-Client, Verbindungs-Manager und RAS Phone sowie Wählhilfen mit Befehlszeilen wie RasDial.

## **Gesammelte, verarbeitete oder übertragene Informationen**

Die Wählhilfen sammeln Informationen vom Computer, z. B. Benutzername, Kennwort und Domänenname. Diese Informationen werden an das System gesendet, mit dem Sie eine Verbindung herstellen möchten. Es werden keine Informationen an Microsoft gesendet. Um Ihre persönlichen Informationen und die Sicherheit des Computers zu schützen, werden sicherheitsrelevante Informationen wie Benutzername und Kennwort

verschlüsselt auf dem Computer gespeichert.

#### **Verwendung der Informationen**

Wählhilfeinformationen werden verwendet, um den Computer mit dem Internet zu verbinden. Es werden keine Informationen an Microsoft gesendet.

### **Wahlmöglichkeit und Kontrolle**

Bei Wählhilfen ohne Befehlszeilen können Sie auf Wunsch das Kennwort speichern, indem Sie **Benutzernamen und Kennwort speichern für** aktivieren. Sie können diese Option jederzeit deaktivieren, um das zuvor gespeicherte Kennwort aus der Wählhilfe zu löschen. Diese Option ist jedoch standardmäßig deaktiviert. Daher werden Sie beim Herstellen einer Internet- oder Netzwerkverbindung ggf. aufgefordert, ein Kennwort einzugeben. Bei Wählhilfen mit Befehlszeilen wie "RasDial" können Sie das Kennwort nicht speichern.

#### **[Seitenanfang](#page-11-0)**

RemoteApp- und Desktopverbindungen

## **Funktionsweise**

Mit der Funktion **RemoteApp- und Desktopverbindungen** können Sie auf Programme und Desktops auf Remotecomputern zugreifen, die online für Remotezugriff veröffentlicht wurden.

# **Gesammelte, verarbeitete oder übertragene Informationen**

Wenn Sie eine Verbindung aktivieren, werden Konfigurationsdateien von der angegebenen Remote-URL auf Ihren Computer heruntergeladen. Über diese Konfigurationsdateien werden Programme und Desktops auf Remotecomputern

verknüpft, sodass Sie diese auf Ihrem Computer ausführen können. Ihr Computer überprüft in regelmäßigen Abständen automatisch, ob Updates für diese Konfigurationsdateien veröffentlicht wurden und lädt diese herunter. Diese Programme werden auf Remotecomputern ausgeführt. Informationen, die Sie in diese Programme eingeben, werden über das Netzwerk an die Remotecomputer übermittelt.

#### **Verwendung der Informationen**

Updates für Konfigurationsdateien von RemoteAppund Desktopverbindungen können Einstellungsänderungen beinhalten, so auch die Bereitstellung von Zugriff auf neue Programme. Neue Programme werden jedoch nur dann ausgeführt, wenn Sie dies auswählen. Diese Funktion sendet auch Informationen an die Remotecomputer, auf denen die Remoteprogramme ausgeführt werden. Die Verwendung dieser Daten durch die Remoteprogramme unterliegt den Datenschutzbestimmungen der Hersteller der jeweiligen Programme sowie der Administratoren der Remotecomputer. Informationen werden nur dann an Microsoft gesendet, wenn Sie über die Funktion "RemoteApp- und Desktopverbindungen" auf Programme und Desktops zugreifen.

#### **Wahlmöglichkeit und Kontrolle**

Sie können wählen, ob Sie RemoteApp- und Desktopverbindungen verwenden möchten. Sie können RemoteApp- und Desktopverbindungen über die Option **RemoteApp- und Desktopverbindungen** in der Systemsteuerung hinzufügen oder entfernen. Sie können eine neue Verbindung hinzufügen, indem Sie auf **Neue Verbindung mit RemoteApp- und Desktopverbindungen einrichten** klicken und in dem Dialogfeld die URL für die Verbindung

eingeben. Sie können eine Verbindung und ihre Verbindungsdateien entfernen, indem Sie im Dialogfeld für die Beschreibung der Verbindungen auf **Entfernen** klicken. Wenn Sie eine Verbindung trennen, ohne alle geöffneten Anwendungen zu schließen, bleiben diese Anwendungen auf dem Remotecomputer geöffnet. RemoteApp- und Desktopverbindungen werden nicht in der Liste **Software** der Systemsteuerung angezeigt. Weitere Informationen zu RemoteApp- und Desktopverbindungen finden Sie unter "Windows-Hilfe und Support".

#### **[Seitenanfang](#page-11-0)**

#### Remotedesktopverbindung

### **Funktionsweise**

Mithilfe von Remotedesktopverbindung können Sie eine Remoteverbindung mit einem Hostcomputer herstellen, auf dem Windows-Terminaldienste ausgeführt werden.

# **Gesammelte, verarbeitete oder übertragene Informationen**

Die Einstellungen für die Remotedesktopverbindung werden auf Ihrem Computer in einer RDP-Datei (Remotedesktopprotokoll) gespeichert. Zu diesen Einstellungen gehören der Name Ihrer Domäne und Einstellungen Ihrer Verbindungskonfiguration wie Remotecomputername, Benutzername, Anzeigeinformationen, lokale Geräteinformationen, Audioinformationen, Zwischenablage, Verbindungseinstellungen und Remoteprogrammnamen.

Anmeldeinformationen für diese Verbindungen sowie Terminaldiensteproxy-Anmeldeinformationen werden mithilfe der Anmeldeinformationsverwaltung gespeichert. Eine Liste der Servernamen vertrauenswürdiger Terminaldienstegateways wird in der Registrierung gespeichert. Diese Liste wird dauerhaft gespeichert, sofern sie nicht von einem Administrator gelöscht wird, und nicht an Microsoft gesendet.

### **Verwendung der Informationen**

Die von dieser Funktion erfassten Informationen ermöglichen eine Verbindung zu Remotecomputern mit den gewünschten Einstellungen, auf denen Windows-Terminaldienste ausgeführt werden. Benutzername, Kennwort und Domäneninformationen werden erfasst, damit Sie Ihre Verbindungseinstellungen speichern und durch Doppelklicken auf eine RDP-Datei eine Verbindung starten können. Es werden keine Informationen an Microsoft gesendet.

## **Wahlmöglichkeit und Kontrolle**

Sie können wählen, ob Sie

**Remotedesktopverbindung** verwenden möchten. Wenn Sie die Funktion

**Remotedesktopverbindung** verwenden, enthalten die RDP-Dateien Informationen für eine Verbindung zu einem Remotecomputer, einschließlich der beim automatischen Speichern der Datei konfigurierten Optionen und Einstellungen. Sie können RDP-Dateien auch für Verbindungen zum selben Computer mit unterschiedlichen Einstellungen anpassen. Wenn Sie gespeicherte Anmeldeinformationen ändern möchten, öffnen Sie in der Systemsteuerung die Option

**Anmeldeinformationsverwaltung**. Weitere Informationen zur Verwendung von Remotedesktopverbindung finden Sie unter "Windows-Hilfe und Support".

**[Seitenanfang](#page-11-0)** 

Rechteverwaltungsdienste-Client (Rights Management Services, RMS)

### **Funktionsweise**

Bei RMS-Clientsoftware handelt es sich um Technologie zum Informationsschutz, die zusammen mit RMS-fähigen Programmen digitale Informationen vor nicht autorisierter Verwendung schützt. Sie können festlegen, wie Empfänger die in einer Datei enthaltenen Informationen verwenden können, z. B. wer die Datei öffnen, ändern, drucken oder andere Aktionen mit der Datei durchführen kann. Um eine Datei mit eingeschränkten Berechtigungen zu erstellen oder anzuzeigen, muss der Computer ein RMS-fähiges Programm ausführen und Zugriff auf einen RMS-Server haben.

# **Gesammelte, verarbeitete oder übertragene Informationen**

RMS verwendet Ihre E-Mail-Adresse dazu, Sie zu identifizieren. Ihre E-Mail-Adresse wird auf Ihrem Computer in Nutzungslizenzen und Identitätszertifikaten gespeichert, die von einem RMS-Server erstellt werden. Identitätszertifikate und Nutzungslizenzen werden an RMS-Server und von diesen übermittelt. Ihre E-Mail-Adresse wird ebenfalls auf dem RMS-Server gespeichert. Ist Ihr Computer Teil einer Unternehmens- oder Netzwerkumgebung, ist das Unternehmen üblicherweise gleichzeitig Eigentümer und Standort des RMS-Servers. Wenn Sie Windows Live-RMS-Dienste verwenden, handelt es sich bei dem Server um einen RMS-Server bei Microsoft. Informationen, die an Microsoft-RMS-Server gesendet werden, werden verschlüsselt gesendet.

## **Verwendung der Informationen**

Die Nutzungslizenz berechtigt Sie, auf geschützte

Informationen zuzugreifen. Das Identitätszertifikat wird verwendet, um Sie gegenüber einem RMS-Server zu identifizieren, und ermöglicht Ihnen, Informationen zu schützen und auf geschützte Informationen zuzugreifen.

### **Wahlmöglichkeit und Kontrolle**

RMS-Funktionen sind nicht standardmäßig aktiviert und müssen über ein RMS-fähiges Programm aktiviert werden. Sie können festlegen, dass diese Funktionen nicht aktiviert oder genutzt werden. Wenn Sie die Funktionen nicht aktivieren, können Sie allerdings keine Dateien mit eingeschränkten Berechtigungen öffnen.

## **[Seitenanfang](#page-11-0)**

## Teredo-Technologie

## **Funktionsweise**

Teredo-Technologie (Teredo) ermöglicht Computern und Netzwerken die Kommunikation über mehrere Netzwerkprotokolle.

# **Gesammelte, verarbeitete oder übertragene Informationen**

Teredo versucht jedes Mal, wenn Sie Ihren Computer für eine Verbindung mit IPv6 (Internet Protocol Version 6) starten, im Internet einen öffentlichen IPv6-Internetdienst zu finden. Wenn Sie ein Programm verwenden, das für die Nutzung von IPv6-Konnektivität Teredo erfordert, oder wenn Sie die Firewall so konfiguriert haben, dass IPv6- Konnektivität immer aktiviert ist, greift Teredo regelmäßig über das Internet auf den Microsoft Teredo-Dienst zu. Die einzigen Informationen, die an Microsoft gesendet werden, sind die Standardcomputerinformationen und der Name des angeforderten Diensts (z. B.

"teredo.ipv6.microsoft.com").

### **Verwendung der Informationen**

Anhand der Informationen, die Teredo von Ihrem Computer sendet, wird ermittelt, ob der Computer eine Verbindung mit dem Internet hat und einen öffentlichen IPv6-Dienst finden kann. Sobald der entsprechende Dienst gefunden wurde, werden Informationen gesendet, mit denen eine Verbindung mit dem IPv6-Dienst verwaltet wird.

## **Wahlmöglichkeit und Kontrolle**

Mithilfe des Befehlszeilentools "Netsh" können Sie die Abfrage, die der Dienst über das Internet sendet, so ändern, dass stattdessen Nicht-Microsoft-Server verwendet werden, oder Sie können diese Funktion deaktivieren.

## **[Seitenanfang](#page-11-0)**

TPM-Dienste (Trusted Platform Module, TPM)

## **Funktionsweise**

Die Trusted Platform Module-Sicherheitshardware ist ein in einige Computer eingebauter Mikrochip, der es, wenn er vorhanden ist und initialisiert wurde, Ihrem Computer ermöglicht, alle Vorteile moderner Sicherheitsfunktionen (z. B. BitLocker-Laufwerkverschlüsselung) zu nutzen.

# **Gesammelte, verarbeitete oder übertragene Informationen**

Trusted Platform Module-Dienste enthalten Initialisierungsfunktionen, mit denen Sie einen Besitzer für TPM aktivieren und erstellen können. Während der Initialisierung werden Sie aufgefordert, ein TPM-Besitzerkennwort zu erstellen. Zum Verwenden des TPM Ihres Computers müssen Sie ein TPM-Besitzerkennwort erstellen. Mithilfe des

TPM-Besitzerkennworts stellen Sie sicher, dass nur Sie auf die Verwaltungsfunktionen von TPM zugreifen können. Indem Sie das TPM-Besitzerkennwort speichern, erleichtern Sie die Verwaltung des Zugriffs auf das TPM.

Mit dem TPM-Initialisierungs-Assistenten können Sie Ihr TPM-Besitzerkennwort drucken oder in einer Datei auf einem USB-Flashlaufwerk speichern. Eine gespeicherte Datei enthält TPM-Besitzerautorisierungsinformationen, die aus dem TPM-Besitzerkennwort abgeleitet werden. Sie enthält außerdem den Computernamen, die Betriebssystemversion, den Ersteller und das Erstellungsdatum, damit Sie die Datei leichter wiedererkennen können.

Jedes TPM hat einen eindeutigen kryptografischen Endorsement Key, der die Authentizität bestätigt. Der Endorsement Key kann vom Computerhersteller im TPM erstellt und gespeichert werden. Möglicherweise muss aber auch die Erstellung des Endorsement Keys von Windows 7 im TPM ausgelöst werden. Der Endorsement Key wird außerhalb des TPM nicht vollständig verfügbar gemacht, und nach seiner Erstellung kann er nicht wieder zurückgesetzt werden.

Nach der Initialisierung des TPMs können Programme das TPM dazu nutzen, zusätzliche eindeutige kryptografische Schlüssel zu erstellen und zu schützen. Die BitLocker-Laufwerkverschlüsselung verwendet TPM beispielsweise, um den Schlüssel zu schützen, der die Festplatte verschlüsselt.

## **Verwendung der Informationen**

Wenn Sie das TPM-Besitzerkennwort in einer Datei speichern, können Sie anhand der in dieser Datei gespeicherten zusätzlichen Computer- und

Benutzerinformationen den Computer und das zugehörige TPM leichter identifizieren. Der TPM Endorsement Key wird von Windows nur während der TPM-Initialisierung verwendet, um das TPM-Besitzerkennwort vor dem Senden an das TPM zu verschlüsseln. Windows überträgt keine kryptografischen Schlüssel vom Computer an andere Orte.

## **Wahlmöglichkeit und Kontrolle**

Nachdem das TPM eines Computers initialisiert wurde, können Administratoren mit den TPM-Diensten den Zugriff auf bestimmte TPM-Funktionen über eine Befehlsverwaltungsfunktion verhindern. In der Standardeinstellung blockiert Windows TPM-Befehle, die persönliche Informationen preisgeben, sowie TPM-Befehle, die in aktuellen Versionen der Hardware nicht länger verwendet werden. Diese Liste mit Blockierungen kann durch einen Administrator geändert werden.

Sie können das TPM jederzeit deaktivieren. Durch das Deaktivieren des TPM wird verhindert, dass Software auf Ihrem Computer die kryptografischen Funktionen des TPM verwenden kann. Sie können das TPM auch löschen und auf die Werkseinstellung zurücksetzen. Durch das Löschen des TPM werden Besitzerinformationen sowie alle TPM-basierten Schlüssel (mit Ausnahme des Endorsement Keys) oder kryptografischen Daten entfernt, die möglicherweise während der Verwendung des TPM von Programmen erstellt wurden.

## **[Seitenanfang](#page-11-0)**

Stammzertifikate aktualisieren

## **Funktionsweise**

Die Funktion "Stammzertifikate aktualisieren" stellt

eine Verbindung mit dem Windows Update-Onlinedienst her und überprüft, ob Microsoft die Zertifizierungsstelle zur Liste der vertrauenswürdigen Zertifizierungsstellen hinzugefügt hat. Dies geschieht dann, wenn einem Programm ein Zertifikat vorgelegt wird, das von einer nicht direkt vertrauenswürdigen Zertifizierungsstelle ausgestellt ist (d. h. ein Zertifikat, das in der Liste der vertrauenswürdigen Zertifikate auf Ihrem Computer nicht enthalten ist). Wenn die Zertifizierungsstelle in der Microsoft-Liste der vertrauenswürdigen Zertifizierungsstellen enthalten ist, wird das entsprechende Zertifikat auf Ihrem Computer automatisch zur Liste der vertrauenswürdigen Zertifikate hinzugefügt.

# **Gesammelte, verarbeitete oder übertragene Informationen**

Die Funktion "Stammzertifikate aktualisieren" fordert beim Windows Update-Onlinedienst die aktuelle Liste der im Microsoft-Programm für Stammzertifikate enthaltenen Stammzertifizierungsstellen an. Wenn das nicht vertrauenswürdige Zertifikat in der Liste aufgeführt ist, ruft die Funktion zum Aktualisieren von Stammzertifikaten das Zertifikat von Windows Update ab und speichert es als vertrauenswürdiges Zertifikat auf dem Computer. Zu den übertragenen Informationen gehören die Namen und kryptografischen Hashwerte von Stammzertifikaten. Diese Informationen werden von Microsoft nicht verwendet, um Sie zu identifizieren oder Kontakt mit Ihnen aufzunehmen.

Weitere Informationen zu Windows Update und dem Schutz Ihrer persönlichen Informationen finden Sie in den [Update Services-Datenschutzbestimmungen](http://go.microsoft.com/fwlink/?linkid=50142).

## **Verwendung der Informationen**

Die Informationen werden von Microsoft dazu verwendet, die Liste der vertrauenswürdigen Zertifikate auf Ihrem Computer zu aktualisieren.

## **Wahlmöglichkeit und Kontrolle**

#### **Stammzertifikate aktualisieren** ist

standardmäßig aktiviert. Administratoren können Gruppenrichtlinien konfigurieren, um das Aktualisieren von Stammzertifikaten auf einem Computer zu deaktivieren.

## **Zusätzliche Informationen**

Wenn Ihnen ein Zertifikat vorliegt, das von einer nicht direkt vertrauenswürdigen Stammzertifizierungsstelle ausgegeben wurde, und die Komponente zum Aktualisieren von Stammzertifikaten nicht auf Ihrem Computer installiert ist, können Sie die Aktion, für die die Authentifizierung erforderlich ist, nicht ausführen. Ihnen ist es dann beispielsweise nicht möglich, Software zu installieren, eine verschlüsselte oder digital signierte E-Mail-Nachricht anzuzeigen oder über einen Browser an einer verschlüsselten Sitzung teilzunehmen.

## **[Seitenanfang](#page-11-0)**

UPnP™-Technologie

## **Funktionsweise**

UPnP-Technologie ermöglicht die Peer-zu-Peer-Gerätesteuerung für Netzwerkgeräte. UPnP-Technologie sucht nach Geräten und Diensten in Netzwerken und ermöglicht es Ihnen, diese zu steuern. Alle zugehörigen Vorgänge erfolgen über standardgemäße Protokolle.

## **Gesammelte, verarbeitete oder übertragene Informationen**

Wenn UPnP-Technologie UPnP-Geräte im Netzwerk gefunden hat, kann Ihr Computer Informationen von diesen Geräten empfangen (u. a. jegliche Änderungen der Gerätestatus). Wenn ein UPnP-Gerät eine URL bereitstellt, können Sie mithilfe eines Browsers auf Steuerungsfunktionen, Informationen oder gerätespezifische Funktionen des Herstellers zugreifen. Entsprechend konfigurierte Geräte lassen möglicherweise auch den Zugriff auf Daten zu, die auf dem Gerät gespeichert sind, z. B. Musik, Bilder, Videos und Dokumente.

### **Verwendung der Informationen**

Die ausgetauschten Informationen beinhalten grundlegende Informationen über die Geräte und deren Dienste sowie eine URL, die zum Erfassen weiterer Informationen, z. B. Gerätefabrikat, -modell und -seriennummer, verwendet werden kann. Außerdem umfassen die Informationen möglicherweise eine Liste von Geräten und Diensten sowie URLs für den Zugriff auf Funktionen. Für Anwendungen, die berechtigt sind, auf UPnP-Geräte zuzugreifen, kann ein geeignet konfiguriertes Gerät gespeicherte Informationen an die Anwendung senden (Musik, Fotos, Videos, Dokumente usw.). Einige Anwendungen sind möglicherweise in der Lage, nicht verschlüsselte Datenströme aufzuzeichnen sowie Informationen zu kopieren, die auf einem Gerät gespeichert sind.

## **Wahlmöglichkeit und Kontrolle**

Wenn Sie die Erkennung von UPnP-Geräten in Ihrem Netzwerk zulassen oder verhindern möchten, aktivieren bzw. deaktivieren Sie die Netzwerkermittlung, indem Sie in der Systemsteuerung das Netzwerk- und Freigabecenter öffnen und auf **Erweiterte Freigabeeinstellungen ändern** klicken. Die UPnP-Technologie ist standardmäßig aktiviert, wenn

Sie Ihren Computer für ein Heimnetzwerk konfiguriert haben, und standardmäßig deaktiviert, wenn Sie ein Firmennetzwerk oder ein öffentliches Netzwerk ausgewählt haben. Weitere Informationen zur Netzwerkermittlung finden Sie unter "Windows-Hilfe und Support".

Bevor Sie UPnP-fähigen Geräten die Kommunikation in Ihrem Netzwerk erlauben, sollten Sie sich daher vergewissern, dass Ihr Netzwerk sicher ist. Informationen zum Einrichten eines sicheren Funknetzwerks finden Sie unter "Windows-Hilfe und Support".

### **[Seitenanfang](#page-11-0)**

Windows Anytime Upgrade

## **Funktionsweise**

Mit Windows Anytime Upgrade können Sie problemlos Ihre Windows 7-Version aktualisieren, indem Sie auf die Website eines teilnehmenden Händlers weitergeleitet werden, bei dem Sie das Upgrade erwerben können.

## **Gesammelte, verarbeitete oder übertragene Informationen**

Wenn Sie Windows Anytime Upgrade verwenden, werden Sie an eine Microsoft-Website weitergeleitet. Dabei werden einige zusätzliche Informationen gesendet, z. B. die aktuelle Windows 7-Edition, der Länder-/Regionscode, auf welche Version Sie aktualisieren möchten, der Händler, bei dem Sie das aktuelle Betriebssystem gekauft haben, und der Händler, an den die Upgradeanfrage weitergeleitet werden soll.

Wenn Ihre Version von Windows 7 aktualisiert wird, stehen möglicherweise Updates über Windows Update zur Verfügung. Diese Updates werden im

Rahmen von Windows Anytime Upgrade heruntergeladen und entsprechend den Windows Update-Einstellungen auf Ihrem Computer installiert. Weitere Informationen zu den von Windows Update gesammelten Informationen und deren Verwendung finden Sie in den [Update Services-](http://go.microsoft.com/fwlink/?linkid=50142)[Datenschutzbestimmungen](http://go.microsoft.com/fwlink/?linkid=50142).

### **Verwendung der Informationen**

Die Informationen werden verwendet, um Sie an den gewünschten Händler weiterzuleiten und um sicherzustellen, dass Sie den Computer auf die richtige Windows-Version aktualisieren. Zunächst werden die Informationen an einen Microsoft-Server gesendet. Dort werden sie geprüft und dann an den entsprechenden teilnehmenden Händler weitergeleitet.

### **Wahlmöglichkeit und Kontrolle**

Sie können ein Upgrade jederzeit starten, und Sie können den Kaufvorgang jederzeit abbrechen. Administratoren können Windows Anytime Upgrade mithilfe von Gruppenrichtlinien deaktivieren. Weitere Informationen zu Windows Anytime Upgrade finden Sie unter "Windows-Hilfe und Support".

#### **[Seitenanfang](#page-11-0)**

Programm zur Verbesserung der Benutzerfreundlichkeit von Windows

### **Funktionsweise**

Wenn Sie sich für die Teilnahme am Programm zur Verbesserung der Benutzerfreundlichkeit (Customer Experience Improvement Program, CEIP) von Windows entscheiden, werden von Microsoft allgemeine Informationen zu Ihrer Verwendung von Programmen, des Computers, verbundener Geräte und Windows 7 erfasst. Es werden auch

Informationen zu Setup und Leistung der einzelnen Programme und Geräte erfasst. Wenn Sie teilnehmen, lädt das Programm zur Verbesserung der Benutzerfreundlichkeit darüber hinaus regelmäßig eine Datei herunter, um Informationen zu den Problemen zu erfassen, die Sie möglicherweise bei der Verwendung von Windows haben. CEIP-Berichte werden an Microsoft gesendet und dort verwendet, um die von unseren Kunden am intensivsten verwendeten Funktionen zu verbessern und Lösungen für häufige Probleme zu entwickeln. Microsoft verwendet die erfassten Informationen nicht dazu, Sie zu identifizieren oder mit Ihnen in Kontakt zu treten.

# **Gesammelte, verarbeitete oder übertragene Informationen**

CEIP-Berichte enthalten normalerweise Informationen zu den folgenden Punkten:

- **Konfiguration**, beispielsweise Anzahl der Prozessoren Ihres Computers, Anzahl der in Betrieb befindlichen Netzwerkverbindungen, Bildschirmauflösung für Anzeigegeräte und ausgeführte Version von Windows. Berichte können auch Konfigurationsinformationen enthalten, wie beispielsweise die Signalstärke zwischen Ihrem Computer und einem Funkgerät oder Bluetooth-fähigen Gerät, und Informationen darüber, ob bestimmte Funktionen wie USB-Hochgeschwindigkeitsverbindungen aktiviert
- **Leistung und Zuverlässigkeit**, z. B. wie schnell ein Programm reagiert, wenn Sie auf eine Schaltfläche klicken, wie viele Probleme mit einem Programm oder einem Gerät auftreten und wie schnell Daten über eine Netzwerkverbindung gesendet oder

sind.

empfangen werden.

**Programmverwendung**, z. B. welche Funktionen Sie am häufigsten verwenden, wie oft Sie "Windows-Hilfe und Support" aufrufen und wie viele Ordner Sie typischerweise auf Ihrem Desktop erstellen.

CEIP-Berichte enthalten außerdem Informationen zu Ereignissen auf Ihrem Computer (Ereignisprotokolldaten), die bis zu sieben Tage vor Ihrer Entscheidung, am Programm zur Verbesserung der Benutzerfreundlichkeit teilzunehmen, stattgefunden haben. Da die meisten Benutzer sich innerhalb von einigen Tagen nach der Einrichtung von Windows für die Teilnahme am Programm zur Verbesserung der Benutzerfreundlichkeit entscheiden, verwendet Microsoft diese Informationen zur Analyse und Verbesserung der Windows 7-Installationsumgebung.

Diese Informationen werden an Microsoft gesendet, wenn Sie eine Verbindung zum Internet herstellen CEIP-Berichte enthalten keine persönlichen Informationen wie Name, Adresse oder Telefonnummer; einige Berichte können aber unbeabsichtigt individuelle IDs enthalten, z. B. die Seriennummer eines an Ihren Computer angeschlossenen Geräts. Mithilfe von Filtern versucht Microsoft, sämtliche möglicherweise enthaltenen individuellen IDs aus den CEIP-Berichten zu entfernen. Sollten trotzdem individuelle IDs an Microsoft übermittelt werden, werden diese nicht verwendet, um Sie zu identifizieren oder Kontakt mit Ihnen aufzunehmen.

Das Programm zur Verbesserung der Benutzerfreundlichkeit generiert eine GUID (Globally Unique Identifier), die auf Ihrem Computer gespeichert und mit Berichten des Programms
gesendet wird, um Ihren Computer eindeutig zu identifizieren. Die GUID ist eine zufällig erzeugte Zahl. Sie enthält keine persönlichen Informationen und wird nicht verwendet, um Sie zu identifizieren.

Das Programm zur Verbesserung der Benutzerfreundlichkeit lädt darüber hinaus regelmäßig eine Datei herunter, um Informationen zu den Problemen zu erfassen, die Sie möglicherweise bei der Verwendung von Windows haben. Diese Datei ermöglicht Windows das Sammeln weiterer Informationen, die das Erstellen von Lösungen für häufige Probleme unterstützen sollen.

#### **Verwendung der Informationen**

Microsoft verwendet die Informationen aus dem Programm zur Verbesserung der Benutzerfreundlichkeit zur Verbesserung der Software. Außerdem werden möglicherweise Informationen aus CEIP an Microsoft-Partner weitergegeben, sodass diese ihre Software verbessern können. Diese Informationen werden nicht dazu verwendet, Sie zu identifizieren. Anhand der GUID kann Microsoft bestimmen, wie weit verbreitet das empfangene Feedback ist und welche Priorität dem Feedback eingeräumt werden soll. Mit der GUID kann Microsoft beispielsweise unterscheiden, ob ein Problem hundertmal bei einem Kunden oder das gleiche Problem bei hundert Kunden je einmal aufgetreten ist. Microsoft verwendet die über das Programm zur Verbesserung der Benutzerfreundlichkeit gesammelten Informationen nicht dazu, Sie zu identifizieren oder mit Ihnen in Kontakt zu treten.

### **Wahlmöglichkeit und Kontrolle**

Wenn Sie beim Windows 7 Setup die empfohlenen Einstellungen auswählen, wird das WindowsProgramm zur Verbesserung der Benutzerfreundlichkeit aktiviert. Wenn Sie sich für die Teilnahme entscheiden, erfasst das Programm zur Verbesserung der Benutzerfreundlichkeit die oben genannten Informationen für alle Benutzer Ihres Computers. Administratoren können CEIP aktivieren bzw. deaktivieren, indem Sie im **Wartungscenter** in der Systemsteuerung die Option **Einstellungen für das Programm zur Verbesserung der Benutzerfreundlichkeit ändern** auswählen.

Weitere Informationen finden Sie unter [Microsoft-](http://go.microsoft.com/fwlink/?LinkID=52095)[Programm zur Verbesserung der](http://go.microsoft.com/fwlink/?LinkID=52095) [Benutzerfreundlichkeit – Häufig gestellte Fragen](http://go.microsoft.com/fwlink/?LinkID=52095).

#### **[Seitenanfang](#page-11-0)**

#### Windows Defender

### **Funktionsweise**

Windows Defender überprüft Ihren Computer auf Schadsoftware und andere möglicherweise unerwünschte Software. Windows Defender bietet zwei Möglichkeiten, um Schadsoftware und andere möglicherweise unerwünschte Software davon abzuhalten, den Computer zu infizieren:

- **Echtzeitschutz.** Windows Defender gibt eine Warnung aus, wenn Schadsoftware oder möglicherweise unerwünschte Software auf dem Computer installiert oder ausgeführt wird. Sie erhalten ebenfalls eine Warnung, wenn Programme versuchen, wichtige Windows-Einstellungen zu ändern.
- **Überprüfungsoptionen.** Mithilfe von Windows Defender können Sie überprüfen, ob auf dem Computer Schadsoftware oder andere möglicherweise unerwünschte Software

installiert ist. Sie können diese Überprüfungen in regelmäßigen Intervallen planen und automatisch jede Schadsoftware entfernen lassen, die bei einer Überprüfung festgestellt wird.

Wenn Sie beim Windows 7 Setup die empfohlenen Einstellungen übernehmen, aktivieren Sie den Windows Defender-Echtzeitschutz und die automatische Überprüfung. Windows Defender lädt vor dem Überprüfen automatisch aktualisierte Definitionen herunter, installiert diese und entfernt dann Software mit einer schwerwiegenden oder hohen Warnstufe, die bei der Überprüfung erkannt wurde. Sie können diese Einstellungen jederzeit mithilfe der in Windows Defender bereitgestellten Optionen ändern.

# Microsoft SpyNet-Funktion **Funktionsweise**

Die Microsoft SpyNet-Antischadsoftware-Community ist eine aus freiwilligen Mitgliedern bestehende, weltweite Community, der unter anderem auch Windows Defender-Benutzer angehören. Über Microsoft SpyNet können Benutzer Schadsoftware und andere Formen von potenziell unerwünschter Software an Microsoft melden. Beim Einrichten von Windows 7 können Sie sich für eine Mitgliedschaft bei Microsoft SpyNet entscheiden. Wenn Sie der Community beitreten, werden Berichte über Schadsoftware und potenziell unerwünschte Software an Microsoft gesendet. Welche Art von Informationen in den Berichten gesendet werden, hängt von der Stufe Ihrer Microsoft SpyNet-Mitgliedschaft ab.

### **Gesammelte, verarbeitete oder übertragene Informationen**

Die Microsoft SpyNet-Berichte enthalten

Informationen zu den jeweiligen Dateien oder Programmen, zum Beispiel Dateinamen, kryptografischer Hashwert, Lieferant, Größe und Datumstempel. Darüber hinaus erfasst Microsoft SpyNet möglicherweise vollständige URLs, um den Ursprung der Datei festzustellen. Diese URLs können gelegentlich persönliche Informationen wie Suchbegriffe oder in Formulare eingegebene Daten enthalten. Darüber hinaus können die Berichte auch Informationen zu den Aktionen enthalten, die Sie ausgeführt haben, nachdem Windows Defender Software erkannt und Sie darüber informiert hat. Diese Informationen werden den Microsoft SpyNet-Berichten hinzugefügt, sodass Microsoft anhand dieser Informationen feststellen kann, wie effektiv Windows Defender Schadsoftware und potenziell unerwünschte Software erkennt und entfernt.

Berichte werden in folgenden Fällen automatisch an Microsoft gesendet:

- Windows Defender stellt Software oder durch Software vorgenommene Änderungen am Computer fest, deren Risiken noch nicht analysiert wurden.
- Sie wenden Aktionen auf Software an, die Windows Defender erkannt hat.
- Windows Defender schließt eine geplante Überprüfung ab und wendet entsprechend den Einstellungen automatisch Aktionen auf die erkannte Software an.

Microsoft SpyNet kann u. U. unbeabsichtigt persönliche Informationen erfassen. Sollte Microsoft SpyNet persönliche Informationen erfassen, so werden diese von Microsoft nicht verwendet, um Sie zu identifizieren oder mit Ihnen in Kontakt zu treten.

Sie können Microsoft SpyNet als einfaches Mitglied

oder als Premiummitglied beitreten. Wenn Sie beim Windows Setup die empfohlenen Einstellungen übernehmen, werden Sie einfaches Mitglied. Die Berichte von einfachen Mitgliedern enthalten die oben beschriebenen Informationen. Die Berichte von Premiummitgliedern sind umfassender und enthalten gelegentlich persönliche Informationen, beispielsweise aus Dateipfaden und Teilen von Speicherabbildern. Mithilfe dieser Berichte und der Berichte anderer Windows Defender-Benutzer, die Mitglied von Microsoft SpyNet sind, können die Microsoft-Entwickler neue Bedrohungen schneller erkennen. Aufgrund der gewonnenen Erkenntnisse werden Schadsoftwaredefinitionen für Programme erstellt, die den Analysekriterien entsprechen, und die aktualisierten Definitionen werden über Windows Update allen Benutzern zur Verfügung gestellt.

Wenn Sie Microsoft SpyNet als einfaches oder Premiummitglied beitreten, fordert Microsoft möglicherweise einen

Beispieldatenübermittlungsbericht an. Dieser Bericht enthält spezifische Dateien von Ihrem Computer, die von Microsoft als potenziell unerwünschte Software eingestuft werden. Dieser Bericht wird für weitere Analysezwecke verwendet. Sie werden bei jedem Erstellen eines Beispieldatenübermittlungsberichts gefragt, ob Sie diesen Bericht an Microsoft senden möchten.

Zum Schutz Ihrer Daten werden die Berichte in verschlüsselter Form an Microsoft gesendet.

### **Verwendung der Informationen**

Die Microsoft SpyNet-Berichte dienen zur Verbesserung der Microsoft-Software und -Dienste. Die Berichte können auch zum Erstellen von Statistiken, zu Test- und Analysezwecken und zum Festlegen von Definitionen verwendet werden. Nur Mitarbeitern, Auftragnehmern, Partnern und

Lieferanten von Microsoft, die ein begründetes Interesse an der Verwendung der Berichte haben, wird der Zugriff auf diese Berichte gewährt.

#### **Wahlmöglichkeit und Kontrolle**

Sie können Microsoft SpyNet jederzeit beitreten, die Mitgliedschaft beenden oder Ihren Mitgliedsstatus ändern.

Sie können die automatische Überprüfung aktivieren oder deaktivieren und die Häufigkeit und Art der Überprüfungen ändern. Darüber hinaus können Sie wählen, welche Aktionen automatisch auf die Software angewendet werden, die Windows Defender bei einer geplanten Überprüfung erkennt.

Sie können Ihre Mitgliedschaft bei Microsoft SpyNet und die dafür gültigen Einstellungen im Menü "Extras" in Windows Defender ändern.

## Verlauf **Funktionsweise**

Diese Funktion stellt eine Liste aller Programme, die von Windows Defender auf Ihrem Computer erkannt wurden, und der Aktionen bereit, die nach Erkennung der Programme durchgeführt wurden.

Zudem können Sie eine Liste der Programme anzeigen, deren Ausführung auf Ihrem Computer nicht von Windows Defender überwacht wird (Zugelassene Elemente). Sie können auch Programme anzeigen, deren Ausführung von Windows Defender verhindert wird, bis Sie die Programme entweder vom Computer entfernen oder die erneute Ausführung der Programme zulassen (Unter Quarantäne).

### **Gesammelte, verarbeitete oder übertragene Informationen**

Die Liste der von Windows Defender erkannten

Software, die von Ihnen und anderen Benutzern durchgeführten Aktionen und die automatisch von Windows Defender ausgeführten Aktionen werden auf dem Computer gespeichert. Alle Benutzer können den Verlauf in Windows Defender anzeigen, um zu prüfen, welche Schadsoftware und andere potenziell unerwünschte Software versucht hat, sich selbst auf dem Computer zu installieren oder von einem anderen Benutzer zugelassen und ausgeführt wurde. Wenn Sie beispielsweise von einer neuen Schadsoftwarebedrohung erfahren, können Sie im Verlauf prüfen, ob Windows Defender die Schadsoftwarebedrohung erkannt und ein Infizieren Ihres Computers verhindert hat. Die Verlaufsfunktion sendet keine Daten an Microsoft.

### **Wahlmöglichkeit und Kontrolle**

Der Verlauf kann von einem Administrator gelöscht werden.

#### **[Seitenanfang](#page-11-0)**

### Windows-Dateizuordnung

### **Funktionsweise**

Die Windows-Dateizuordnung hilft Benutzern bei der Zuordnung von Dateitypen zu bestimmten Programmen. Wenn Sie versuchen, einen Dateityp zu öffnen, dem kein Programm zugeordnet ist, werden Sie von Windows gefragt, ob Sie mithilfe der Windows-Dateizuordnung ein Programm für die Datei suchen möchten. Wenn Sie den Dienst verwenden, wird die Erweiterung des Dateityps an Microsoft gesendet. Es werden Programme angezeigt, die der Dateinamenerweiterung üblicherweise zugeordnet sind.

### **Gesammelte, verarbeitete oder übertragene Informationen**

Wenn Sie auswählen, dass die Windows-Dateizuordnung verwendet werden soll, werden die Dateinamenerweiterung und die Anzeigesprache Ihres Computers an Microsoft gesendet. Der eigentliche Dateiname wird nicht an Microsoft gesendet.

### **Verwendung der Informationen**

Nach dem Senden einer Dateinamenerweiterung gibt der Dienst eine Liste aller Microsoft bekannten Programme zurück, mit denen sich Dateien mit dieser Erweiterung öffnen lassen. Sofern Sie kein Programm herunterladen und installieren, werden die Zuordnungen für den Dateityp nicht geändert.

### **Wahlmöglichkeit und Kontrolle**

Wenn Sie versuchen, einen Dateityp zu öffnen, der keinem Programm zugeordnet ist, können Sie auswählen, ob die Windows-Dateizuordnung verwendet werden soll. Solange Sie den Dienst nicht verwenden, werden keine Dateizuordnungsinformationen an Microsoft gesendet. Administratoren verfügen über verschiedene Möglichkeiten zu verhindern, dass Benutzer diesen Dienst verwenden. Weitere Informationen zu den Verwaltungsoptionen finden Sie im Artikel [Verwenden von Windows](http://go.microsoft.com/fwlink/?LinkId=148050) 7 und Windows [Server: Steuern der Kommunikation mit](http://go.microsoft.com/fwlink/?LinkId=148050) [dem Internet](http://go.microsoft.com/fwlink/?LinkId=148050) auf der Microsoft TechNet-Website.

**[Seitenanfang](#page-11-0)** 

Windows-Hilfe

## Windows-Onlinehilfe und Support **Funktionsweise**

Wenn "Windows-Onlinehilfe und Support" aktiviert ist, können Sie bei aktiver Internetverbindung online nach Hilfeinhalten suchen und finden so die

neuesten verfügbaren Inhalte.

### **Gesammelte, verarbeitete oder übertragene Informationen**

Wenn Sie Windows-Onlinehilfe und Support verwenden, werden Ihre Suchanfragen zusammen mit Ihren Bewertungen oder Ihrem Feedback zu den angezeigten Hilfethemen an Microsoft gesendet. Windows-Onlinehilfe und Support sammelt nicht absichtlich Informationen, mit denen Sie persönlich identifiziert werden können. Wenn Sie persönliche Informationen in das Suchfeld oder das Feedbackfeld eingeben, werden diese zwar gesendet, von Microsoft aber nicht verwendet, um Sie zu identifizieren oder Kontakt mit Ihnen aufzunehmen.

### **Verwendung der Informationen**

Microsoft verwendet die Informationen, um Hilfethemen zu Ihren Suchanfragen anzuzeigen, die bestmöglichen Ergebnisse zurückzugeben, neue Inhalte zu entwickeln und vorhandene Inhalte zu verbessern.

### **Wahlmöglichkeit und Kontrolle**

Wenn Sie beim Windows 7 Setup die empfohlenen Einstellungen auswählen, wird Windows-Onlinehilfe und Support aktiviert. Wenn Sie die empfohlenen Einstellungen nicht auswählen, haben Sie die Möglichkeit, Windows-Onlinehilfe und Support bei der ersten Verwendung von Windows-Onlinehilfe und Support zu aktivieren. Wenn Sie Ihre Auswahl später ändern möchten, klicken Sie im Menü **Optionen** auf **Einstellungen**, oder klicken Sie im Umschaltmenü unten rechts im Hilfefenster auf **Onlinehilfe beziehen**.

Programm zur Verbesserung der Hilfebenutzerfreundlichkeit

### **Funktionsweise**

Durch das Programm zur Verbesserung der Hilfebenutzerfreundlichkeit kann Microsoft ermitteln, welche Trends bei der Verwendung der Hilfe vorliegen, um auf diese Weise die Suchergebnisse und die Relevanz der Inhalte zu verbessern. Sie können nur dann am Programm zur Verbesserung der Hilfebenutzerfreundlichkeit teilnehmen, wenn Sie Windows-Onlinehilfe und Support verwenden.

Das Programm zur Verbesserung der Hilfebenutzerfreundlichkeit generiert außerdem eine GUID (Globally Unique Identifier), die auf Ihrem Computer gespeichert und mit den oben genannten Informationen an Microsoft gesendet wird, um Ihren Computer eindeutig zu identifizieren. Die GUID ist eine zufällig erzeugte Zahl. Sie enthält keine persönlichen Informationen und wird nicht verwendet, um Sie zu identifizieren. Die GUID ist nicht identisch mit den für die Microsoft-Fehlerberichterstattung und das Windows-Programm zur Verbesserung der Benutzerfreundlichkeit erstellten GUIDs. Anhand der GUID kann Microsoft bestimmen, wie weit verbreitet die berichteten Probleme sind und welche Priorität ihnen eingeräumt werden soll. Mit der GUID kann Microsoft beispielsweise unterscheiden, ob ein Problem hundertmal bei einem Kunden oder das gleiche Problem bei hundert Kunden je einmal aufgetreten ist.

### **Gesammelte, verarbeitete oder übertragene Informationen**

Das Programm zur Verbesserung der Hilfebenutzerfreundlichkeit sendet Microsoft Informationen zu der Windows-Version, die auf Ihrem Computer ausgeführt wird, sowie dazu zu Ihrer Verwendung von Windows-Hilfe und Support, z. B. Abfragen, die Sie in Windows-Hilfe und Support eingeben.

### **Verwendung der Informationen**

Die erfassten Daten dienen dazu, Trends und Nutzungsmuster zu ermitteln, damit Microsoft die Qualität der angebotenen Inhalte und die Relevanz der Suchergebnisse verbessern kann. Microsoft verwendet diese Informationen nicht, um Sie zu identifizieren oder mit Ihnen in Kontakt zu treten.

### **Wahlmöglichkeit und Kontrolle**

Wenn Sie beim Windows 7-Setup die empfohlenen Einstellungen übernehmen, registrieren Sie sich für das Programm zur Verbesserung der Hilfebenutzerfreundlichkeit. Sie können Ihre Teilnahmeeinstellungen ändern, indem Sie im Menü **Optionen** auf **Einstellungen** klicken, oder indem Sie im Umschaltmenü unten rechts im Hilfefenster auf **Onlinehilfe beziehen** klicken. Bitte beachten Sie, dass Sie durch Auswählen der Option **Onlinehilfe beziehen** nicht automatisch am Programm zur Verbesserung der Hilfebenutzerfreundlichkeit teilnehmen. Sie müssen sich über das Menü **Einstellungen** registrieren. Wenn Sie nicht registriert sind, erhalten Sie die auch Möglichkeit, nach dem Senden von Feedback an dem Programm teilzunehmen.

### **[Seitenanfang](#page-11-0)**

#### ReadyBoost

### **Funktionsweise**

ReadyBoost kann Speicherplatz auf einigen Wechselmedien verwenden, z. B. auf USB-Flashlaufwerken und SD-Karten (Secure Digital), um die Reaktionsfähigkeit Ihres Computers zu verbessern. ReadyBoost kopiert Daten, auf die häufig zugegriffen wird, auf das Wechselmedium,

auf dem Windows auf sie zugreift.

### **Gesammelte, verarbeitete oder übertragene Informationen**

Wenn ReadyBoost für ein Wechselmedium aktiviert ist, kopiert ReadyBoost verschlüsselte Versionen von häufig verwendeten Dateien und Daten in den verfügbaren Speicherplatz auf dem Gerät.

### **Verwendung der Informationen**

Die Daten, die auf Ihrem Wechselmediengerät gespeichert sind, werden dazu verwendet, das Reaktionsverhalten Ihres Computers zu verbessern. Es werden keine Informationen an Microsoft gesendet.

### **Wahlmöglichkeit und Kontrolle**

Wenn Sie Ihrem Computer ein ReadyBoost-fähiges Mediengerät hinzufügen, wird möglicherweise eine Eingabeaufforderung angezeigt, die Ihnen die Option bietet, ReadyBoost für das Gerät zu aktivieren. Sie können ReadyBoost über das Eigenschaftenfenster des Geräts aktivieren oder deaktivieren. Klicken Sie auf das Menü **Start**, und wählen Sie **Computer** aus. Klicken Sie im Fenster "Computer" mit der rechten Maus auf das Gerät, klicken Sie auf **Eigenschaften**, und klicken Sie dann auf die Registerkarte **ReadyBoost**.

### **[Seitenanfang](#page-11-0)**

Windows-Remoteunterstützung

### **Funktionsweise**

Mithilfe der Windows-Remoteunterstützung können Sie einen anderen Benutzer bitten, eine Verbindung mit Ihrem Computer herzustellen, um Ihnen bei einem Computerproblem zu helfen, und zwar auch dann, wenn diese Person nicht in der Nähe ist.

Nachdem die Verbindung hergestellt ist, kann die andere Person Ihren Computer anzeigen. Mit Ihrer Erlaubnis kann die andere Person mithilfe von Maus und Tastatur die Steuerung über Ihren Computer übernehmen und Ihnen zeigen, wie ein Problem behoben werden kann.

### **Gesammelte, verarbeitete oder übertragene Informationen**

Die Windows-Remoteunterstützung stellt über das Internet oder das lokale Netzwerk eine verschlüsselte Verbindung zwischen den beiden Computern her. Wenn eine Person über die Windows-Remoteunterstützung eine Verbindung zu Ihrem Computer hergestellt hat, kann diese Person Ihren Desktop, alle geöffneten Dokumente und sämtliche sichtbaren privaten Informationen sehen. Darüber hinaus kann die andere Person, wenn Sie Ihr erlauben, Ihren Computer mit der eigenen Maus und Tastatur zu steuern, auch Aktionen wie das Löschen von Dateien und das Ändern von Einstellungen ausführen. Nach der Verbindungsherstellung tauscht die Windows-Remoteunterstützung Kontaktinformationen aus, u. a. den Benutzernamen und das Bild des Benutzerkontos (d. h. das Bild, das im Startmenü angezeigt wird). In einer Sitzungsprotokolldatei werden alle Remoteunterstützungsverbindungen festgehalten.

### **Verwendung der Informationen**

Die Informationen werden dazu verwendet, eine verschlüsselte Verbindung herzustellen und der anderen Person Zugriff auf Ihren Desktop zu gewähren. Es werden keine Informationen an Microsoft gesendet.

### **Wahlmöglichkeit und Kontrolle**

Bevor Sie einem anderen Benutzer erlauben, eine

Verbindung mit Ihrem Computer herzustellen, sollten Sie alle geöffneten Programme oder Dokumente schließen, die für die andere Person nicht einsehbar sein sollen. Wenn Sie zu irgendeinem Zeitpunkt Bedenken hinsichtlich dessen haben sollten, was die andere Person auf Ihrem Computer sieht oder tut, drücken Sie die ESC-Taste, um die Sitzung zu beenden. Sie können die Sitzungsprotokollierung und den Austausch von Kontaktinformationen deaktivieren. Weitere Informationen zur Windows-Remoteunterstützung finden Sie unter "Windows-Remoteunterstützung: Häufig gestellte Fragen" unter "Windows-Hilfe und Support".

### **[Seitenanfang](#page-11-0)**

Windows-Spracherkennung

### **Funktionsweise**

Die Windows-Spracherkennung bietet Spracherkennung unter Windows sowie für jedes Programm, das dieses Tool verwendet. Die Windows-Spracherkennung wird kontinuierlich verbessert, indem sie Ihre Sprachnutzung erlernt. Dazu gehören auch die Sprachlaute und Wörter, die Sie bevorzugt verwenden.

### **Gesammelte, verarbeitete oder übertragene Informationen**

Die Windows-Spracherkennung speichert eine Liste mit Wörtern und deren Aussprache auf Ihrem Computer. Wörter und Aussprache werden dieser Liste über das Sprachwörterbuch sowie über das Verwenden der Windows-Spracherkennung zum Diktieren und Korrigieren von Wörtern hinzugefügt.

Wenn das Windows-Spracherkennungsfeature zur Überprüfung von Dokumenten aktiviert ist, werden Texte aus Microsoft Office Word-Dokumenten (mit

der Dateinamenerweiterung DOC oder DOCX) und E-Mail-Nachrichten (aus E-Mail-Ordnern außer "Gelöschte Elemente" oder "Junk-E-Mail"), die sich auf Ihrem Computer oder auf zugänglichen Dateifreigaben in Ihren Windows-Suchindexpfaden befinden, erfasst und in Fragmenten gespeichert, die aus einem, zwei oder drei Wörtern bestehen. Ein-Wort-Fragmente enthalten nur Wörter, die Sie benutzerdefinierten Wörterbüchern hinzugefügt haben, und Zwei- oder Drei-Wort-Fragmente enthalten nur Wörter, die in Standardwörterbüchern zu finden sind.

Alle erfassten Informationen werden auf Ihrem Computer in Ihrem persönlichen Sprachprofil gespeichert. Sprachprofile werden für jeden Benutzer getrennt gespeichert, und die Benutzer eines Computers können nicht auf die Profile anderer zugreifen. Administratoren haben dagegen Zugriff auf alle Profile auf dem jeweiligen Computer. Die Profilinformationen werden nur dann Microsoft gesendet, wenn Sie bei Aufforderung durch die Windows-Spracherkennung auswählen, dass die Informationen gesendet werden sollen. Sie können die Daten vor dem Senden prüfen. Wenn Sie auswählen, dass die Daten gesendet werden sollen, werden auch die Daten der akustischen Adaption gesendet, mit denen Ihre Audiomerkmale adaptiert wurden.

Wenn Sie eine Schulungssitzung beenden möchten, werden Sie von der Windows-Spracherkennung gefragt, ob Ihre Sprachprofildaten an Microsoft gesendet werden sollen. Sie können die Daten vor dem Senden prüfen. Diese Daten können aus den Aufzeichnungen Ihrer Stimme aus der Trainingssitzung und den anderen Daten aus Ihrem persönlichen Sprachprofil (siehe weiter oben) bestehen.

### **Verwendung der Informationen**

Die Windows-Spracherkennung wandelt mithilfe der Wörter aus dem Sprachprofil Ihre Sprache in Text um. Microsoft verwendet die Daten des persönlichen Sprachprofils dazu, die Microsoft-Produkte und - Dienste zu verbessern.

### **Wahlmöglichkeit und Kontrolle**

Sie können auswählen, ob die Windows-Spracherkennung ausgeführt werden soll. Wenn Sie die Windows-Spracherkennung ausführen, ist die Überprüfung von Dokumenten standardmäßig aktiviert. Wenn Sie die Windows-Spracherkennung das erste Mal ausführen, haben Sie die Möglichkeit, die Einstellungen für die Überprüfung von Dokumenten zu ändern. Sie können Ihre Einstellungen für die Überprüfung von Dokumenten ändern oder persönliche Sprachprofile (und die meisten Daten für die Überprüfung von Dokumenten) löschen, indem Sie in der Systemsteuerung "Spracherkennung" öffnen und auf **Erweiterte Sprachoptionen** klicken. Außerdem können Sie Wörter, die Sie zum Sprachprofil hinzugefügt haben, über die Option **Vorhandene Wörter ändern** im Wörterbuch wieder löschen. Wenn Sie Ihr persönliches Sprachprofil löschen, werden jedoch keine Wörter gelöscht, die Ihrem persönlichen Sprachprofil über das Sprachwörterbuch hinzugefügt wurden. Weitere Informationen finden Sie unter "Windows-Hilfe und Support".

Sie können die Speicherorte, an denen bei der Überprüfung von Dokumenten Wortfragmente gesammelt werden, festlegen, indem Sie die Speicherorte in Ihrem Windows-Suchindex ändern. Wenn Sie die Speicherorte, die in Ihrem Windows-Suchindex enthalten sind, anzeigen oder ändern möchten, öffnen Sie in der Systemsteuerung die

"Indizierungsoptionen".

Am Ende jeder Trainingssitzung können Sie wählen, ob Ihre Trainingsdaten und andere Profildaten an Microsoft gesendet werden sollen. Außerdem können Sie Daten senden, wenn die Windows-Spracherkennung gestartet wird. Klicken Sie dazu mit der rechten Maustaste auf die **Mikrofonschaltfläche**, und klicken Sie dann auf **Helfen, die Spracherkennung zu verbessern**. In beiden Fällen können Sie alle Datendateien anzeigen, bevor sie gesendet werden, und auswählen, dass die Dateien nicht gesendet werden.

### **[Seitenanfang](#page-11-0)**

Windows-Zeitdienst

### **Funktionsweise**

Der Windows-Zeitdienst synchronisiert die Uhrzeit Ihres Computers automatisch mit einem Zeitserver in einem Netzwerk.

## **Gesammelte, verarbeitete oder übertragene Informationen**

Der Dienst stellt über das Internet oder ein lokales Netzwerk mit dem Standardprotokoll **Network Time Protocol** eine Verbindung mit einem Zeitserver her. Standardmäßig wird dieser Dienst einmal pro Woche mit time.windows.com synchronisiert. An den Zeitserver werden ausschließlich die Standardcomputerinformationen gesendet.

### **Verwendung der Informationen**

Der Windows-Zeitdienst synchronisiert mit diesen Informationen automatisch die Uhrzeit des lokalen Computers.

### **Wahlmöglichkeit und Kontrolle**

Der Windows-Zeitdienst ist standardmäßig aktiviert. Sie können diese Funktion deaktivieren oder eine bevorzugte Zeitquelle auswählen, indem Sie in der Systemsteuerung "Datum und Uhrzeit" öffnen, die Registerkarte "Internetzeit" auswählen und auf **Einstellungen ändern** klicken. Das Deaktivieren des Windows-Zeitdiensts hat keinen direkten Einfluss auf Programme oder andere Dienste. Ohne zuverlässige Zeitquelle kann jedoch die Uhrzeit des lokalen Computers immer mehr von anderen Computern im Netzwerk oder Internet abweichen. Programme und Dienste, die von der genauen Zeit abhängen, können fehlschlagen oder nicht mehr ordnungsgemäß funktionieren, wenn ein erheblicher Zeitunterschied zwischen Computern im Netzwerk besteht.

#### **[Seitenanfang](#page-11-0)**

Windows-Problembehandlung

### **Funktionsweise**

Mit der Windows-Problembehandlung können Sie gängige Probleme auf Ihrem Computer diagnostizieren und beheben. Wenn Onlineeinstellungen aktiviert sind, kann die Windows-Problembehandlung nach Lösungspaketen für bestimmte Probleme suchen und diese Pakete herunterladen. Wenn die Windows-Problembehandlung nach Problembehandlungspaketen sucht, werden verschiedene Systeminformationen an Microsoft gesendet, darunter Informationen zu Ihrem Computer und zum Betriebssystem, um zu festzustellen, welche Problembehandlungspakete für Ihren Computer verwendet werden können. Wenn Sie versuchen, ein Problem durch das Ausführen eines Problembehandlungspakets zu lösen, protokolliert die Windows-Problembehandlung die

Problembehandlungsergebnisse und die Aktionen, die zur Problemlösung ausgeführt wurden. Diese Ergebnisse können gelöscht oder, wenn weitere Unterstützung erforderlich ist, an einen Supportspezialisten gesendet werden. Kann das Problem nicht mit dem Problembehandlungspaket gelöst werden, kann die Windows-Problembehandlung Sie bei der Onlinesuche nach Problemlösungen in der Windows-Hilfe und den Windows-Communitys unterstützen.

### **Gesammelte, verarbeitete oder übertragene Informationen**

Wenn Onlineeinstellungen aktiviert sind, sucht die Windows-Problembehandlung nach einer Liste mit Problembehandlungspaketen und lädt diese Liste möglicherweise von Microsoft herunter, um Sie beim Diagnostizieren und Beheben von Fehlern Ihres Computers zu unterstützen. Wenn Sie ein Problembehandlungspaket ausführen möchten, das sich nicht auf Ihrem Computer befindet, lädt Microsoft das Problembehandlungspaket auf Ihren Computer herunter. Nach dem Ausführen eines Problembehandlungspakets werden die Ergebnisse auf Ihrem Computer gespeichert. Diese Ergebnisse können personenbezogene Informationen wie einen Benutzeralias oder den Namen eines Geräts enthalten. Die Windows-Problembehandlung kann Sie dabei unterstützen, online in der Windows-Hilfe und den Windows-Communitys nach Problemlösungen zu suchen. Schlüsselwörter, die dem Problem zugeordnet sind, werden an Microsoft gesendet, damit eine Lösung gefunden werden kann. Wenn beispielsweise Ihr Drucker nicht ordnungsgemäß funktioniert und Sie nach Hilfe suchen, werden die Wörter "Drucker", "drucken" und "Drucken" an Microsoft gesendet.

### **Verwendung der Informationen**

Informationen, die Microsoft über die Windows-Problembehandlung gesammelt hat, werden zum Lösen von Problemen verwendet, die bei Microsoft-Kunden auftreten.

### **Wahlmöglichkeit und Kontrolle**

Wenn Sie beim Installieren die empfohlenen Einstellungen ausgewählt haben, sucht die Windows-Problembehandlung standardmäßig online nach Problembehandlungspaketen. Wenn Sie diese Einstellungen ändern möchten, öffnen Sie in der Systemsteuerung die **Problembehandlung**. Wählen Sie **Einstellungen ändern** aus, und deaktivieren Sie das Kontrollkästchen **Benutzern das Suchen nach Problembehandlungen im Windows-Onlinedienst für Problembehandlung gestatten**. Sie können die Onlinesuche auch deaktivieren, indem Sie das Kontrollkästchen **Neueste Problembehandlungen vom Windows-Onlinedienst für Problembehandlung abrufen** deaktivieren. Wenn Sie ein Problembehandlungsergebnis löschen möchten, klicken Sie auf **Verlauf anzeigen**, wählen das

Ergebnis aus, und klicken Sie auf **Löschen**.

**[Seitenanfang](#page-11-0)** 

Neuigkeiten [Surface Laptop 4](https://www.microsoft.com/de-de/p/surface-laptop-4/946627FB12T1) [Surface Duo](https://www.microsoft.com/de-de/p/Surface-Duo/8p98gbqkdzl5) Microsoft Store [Kontoprofil](https://account.microsoft.com/) [Download Center](https://www.microsoft.com/de-de/download)

[Surface Laptop Go](https://www.microsoft.com/de-de/p/surface-laptop-go/94FC0BDGQ7WV)

[Microsoft Store-Support](https://go.microsoft.com/fwlink/?linkid=2139749)

#### Bildungswesen

[Microsoft Bildung](https://www.microsoft.com/de-de/education)

[Office für Studenten](https://www.microsoft.com/de-de/education/products/office/default.aspx)

[Office 365 für Schulen](https://products.office.com/de-de/academic/compare-office-365-education-plans)

#### Windows 7-Datenschutzbestimmungen

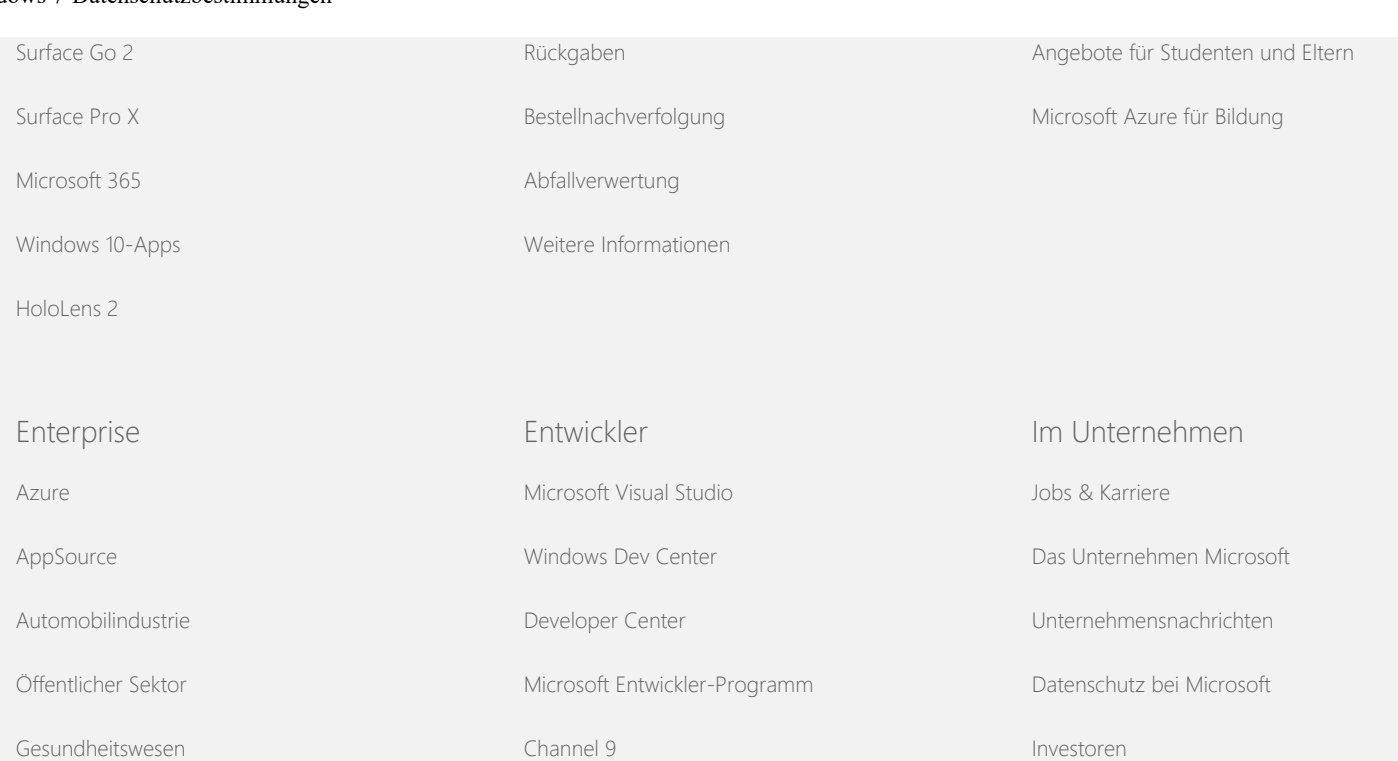

[Fertigung](https://www.microsoft.com/enterprise/manufacturing)

[Finanzdienstleistungen](https://www.microsoft.com/enterprise/financial-services/banking-and-capital-markets)

[Einzelhandel](https://www.microsoft.com/enterprise/retail-consumer-goods)

[Office Dev Center](https://developer.microsoft.com/de-de/office)

[EU Compliance DoCs](https://www.microsoft.com/en-ie/eucompliancedoc/default.aspx) © Microsoft 2021

[An Microsoft wenden](https://support.microsoft.com/contactus) [Impressum](https://aka.ms/impressum_de) [Datenschutz](https://go.microsoft.com/fwlink/?LinkId=521839) [Nutzungsbedingungen](https://www.microsoft.com/de-de/rechtliche-hinweise/nutzungsbedingungen.aspx) [Markenzeichen](https://www.microsoft.com/trademarks) [Informationen zu unserer Werbung](https://choice.microsoft.com/)

[Sicherheit](https://www.microsoft.com/de-de/security/default.aspx)